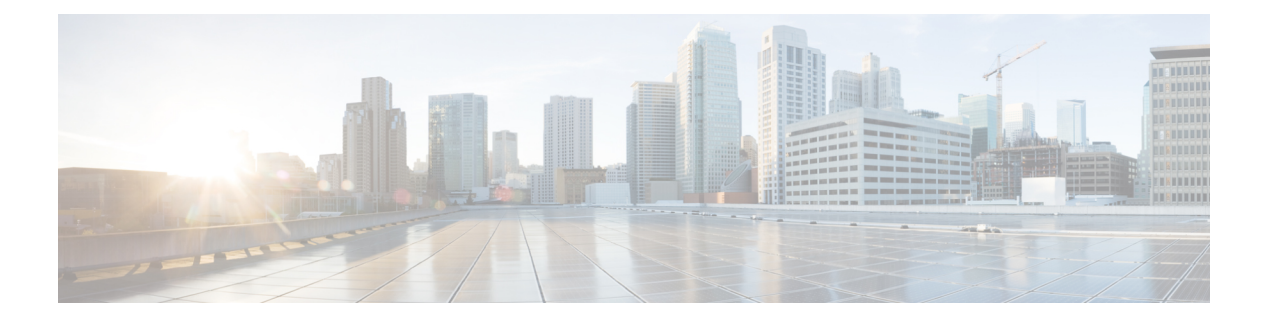

## ポート チャネルの設定

- ポート [チャネルについて](#page-0-0), on page 1
- ポート [チャネルの概要](#page-1-0), on page 2
- [互換性要件](#page-2-0), on page 3
- ポート [チャネルを使用したロード](#page-4-0) バランシング, on page 5
- [対称ハッシュ化](#page-5-0) (6 ページ)
- LACP [について](#page-6-0) (7 ページ)
- [注意事項と制約事項](#page-10-0) (11 ページ)
- ポート [チャネルの設定](#page-11-0) (12 ページ)
- ポート [チャネル設定の確認](#page-25-0), on page 26
- ポート チャネル [メンバーシップ整合性チェッカーのトリガー](#page-26-0) (27 ページ)
- [ロードバランシング発信ポート](#page-27-0) ID の確認 (28 ページ)
- ポート [プロファイル](#page-27-1) (28 ページ)
- ポート [プロファイルの設定](#page-30-0) (31 ページ)
- ポート [プロファイルの作成](#page-30-1) (31 ページ)
- ポート プロファイル コンフィギュレーション [モードの開始およびポート](#page-31-0) プロファイルの 修正 (32 [ページ\)](#page-31-0)
- [一定範囲のインターフェイスへのポート](#page-32-0) プロファイルの割り当て (33 ページ)
- 特定のポート [プロファイルのイネーブル化](#page-33-0) (34 ページ)
- ポート [プロファイルの継承](#page-34-0) (35 ページ)
- [一定範囲のインターフェイスからのポート](#page-35-0) プロファイルの削除 (36 ページ)
- 継承されたポート [プロファイルの削除](#page-36-0) (37 ページ)

## <span id="page-0-0"></span>ポート チャネルについて

ポートチャネルは、複数のインターフェイスを1つのグループにバンドルしたもので、帯域幅 を広げ冗長性を高めることができます。これらの集約された各物理インターフェイス間でトラ フィックのロード バランシングも行います。ポート チャネルの物理インターフェイスが少な くとも 1 つ動作していれば、そのポート チャネルは動作しています。min-links 設定が 1 より 大きく、min-links 条件が満たされない場合、ポートチャネルはダウンします。

ポートチャネルは、互換性のあるインターフェイスをバンドルすることによって作成します。 スタティック ポート チャネルのほか、Link Aggregation Control Protocol (LACP) を実行する ポート チャネルを設定して稼働させることができます。

変更した設定をポート チャネルに適用すると、そのポート チャネルのメンバ インターフェイ スにもそれぞれ変更が適用されます。たとえば、スパニングツリープロトコル (STP) のパラ メータをポートチャネルに設定すると、CiscoNX-OSソフトウェアでは、これらのパラメータ がポート チャネルの各インターフェイスに適用されます。

関連するプロトコルを使用せず、スタティック ポート チャネルを使用すれば、設定を簡略化 できます。IEEE 802.3ad に規定されている LACP を使用すると、ポート チャネルをより効率的 に使用することができます。LACPを使用すると、リンクによってプロトコルパケットが渡さ れます。

#### **Related Topics**

LACP [の概要](#page-6-1) (7 ページ)

## <span id="page-1-0"></span>ポート チャネルの概要

CiscoNX-OSは、ポートチャネルを使用することにより、広い帯域幅、冗長性、チャネル全体 のロード バランシングを実現しています。

ポートを 1 つのスタティック ポート チャネルに集約することができるほか、またはリンク集 約制御プロトコル (LACP) をイネーブルにできます。LACP によるポート チャネルを設定す る手順は、スタティック ポート チャネルの場合とは若干異なります。ポート チャネル設定の 制約事項については、プラットフォームの『*Verified Scalability*』マニュアルを参照してくださ い。ロード バランシングの詳細については、ポート [チャネルを使用したロード](#page-4-0) バランシング, on [page](#page-4-0) 5を参照してください。

Cisco NX-OS は、ポート チャネルに対するポート集約プロトコル(PAgP)をサポートしてい ません。 **Note**

ポート チャネルは、個々のリンクを 1 つのチャネル グループにバンドルしたもので、それに よりいくつかの物理リンクの帯域幅を集約した単一の論理リンクが作成されます。ポートチャ ネル内のメンバー ポートに障害が発生すると、障害が発生したリンクで伝送されていたトラ フィックはポート チャネル内のその他のメンバー ポートに切り替わります。

各ポートにはポート チャネルが 1 つだけあります。ポート チャネル内のすべてのポートには 互換性が必要です。つまり、回線速度が同じであり、かつ全二重方式で動作する必要がありま す。スタティック ポート チャネルを LACP なしで稼働すると、個々のリンクがすべて on チャ ネルモードで動作します。このモードを変更するには、LACPをイネーブルにする必要があり ます。

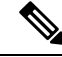

**Note** チャネル モードを、on から active、または on から passive に変更することはできません。

ポート チャネル インターフェイスを作成することで、ポート チャネルを直接作成することが できます。またチャネルグループを作成して個々のポートを1つに集約することもできます。 インターフェイスをチャネル グループに関連付ける際、ポート チャネルがなければ、Cisco NX-OSでは対応するポート チャネルが自動的に作成されます。最初にポート チャネルを作成 することもできます。その場合、CiscoNX-OSでは、ポートチャネルと同じチャネル数で空の チャネル グループが作成され、デフォルトの設定が適用されます。

**Note**

少なくともメンバ ポートの 1 つがアップしており、かつそのポートのチャネルが有効であれ ば、ポート チャネルは動作上アップ状態にあります。メンバ ポートがすべてダウンしていれ ば、ポート チャネルはダウンしています。

### <span id="page-2-0"></span>互換性要件

ポートチャネルグループにインターフェイスを追加すると、CiscoNX-OSでは、そのインター フェイスとチャネルグループとの互換性が確保されるように、特定のインターフェイス属性の チェックが行われます。また Cisco NX-OS では、インターフェイスがポート チャネル集約に 加えられることを許可する場合にも、事前にそのインターフェイスに関するさまざまな動作属 性のチェックが行われます。

互換性チェックの対象となる動作属性は次のとおりです。

- ポート モード
- アクセス VLAN
- トランク ネイティブ VLAN
- 許可 VLAN リスト
- スピード
- 802.3x フロー制御設定
- MTU
- ブロードキャスト/ユニキャスト/マルチキャスト ストーム制御設定
- プライオリティ フロー制御
- タグなし CoS

NX-OS で使用される互換性チェックの全リストを表示する場合は、**show port-channel compatibility-parameters** コマンドを使用します。

チャネル モード セットを on に設定したインターフェイスだけをスタティック ポート チャネ ルに追加できます。また LACP を実行するポート チャネルには、チャネル モードが active ま たは passive に設定されたインターフェイスだけを追加することもできます。これらのアトリ ビュートは個別のメンバ ポートに設定できます。

インターフェイスがポート チャネルに追加されると、次の各パラメータはそのポート チャネ ルに関する値に置き換えられます。

- 帯域幅
- MAC  $\mathcal{T}$  F  $\nu$   $\mathcal{Z}$  (MAC address)
- スパニング ツリー プロトコル

インターフェイスがポート チャネルに追加されても、次に示すインターフェイス パラメータ は影響を受けません。

- 説明
- CDP
- LACP ポート プライオリティ
- デバウンス

**channel-groupforce**コマンドを使用して、ポートをチャネルグループへ強制的に追加できるよ うにした場合、パラメータは次のように処理されます。

- インターフェイスがポートチャネルに追加されると、次のパラメータは削除され、代わっ てポートチャネルに関する値が指定されます。ただしこの変更は、インターフェイスに関 する実行中のコンフィギュレーションには反映されません。
	- QoS
	- 帯域幅
	- 遅延
	- STP
	- サービス ポリシー
	- ACL
- インターフェイスがポート チャネルに追加またはポート チャネルから削除されても、次 のパラメータはそのまま維持されます。
	- ビーコン
	- 説明
	- CDP
	- LACP ポート プライオリティ
	- デバウンス
	- UDLD
	- シャットダウン

• SNMP トラップ

## <span id="page-4-0"></span>ポート チャネルを使用したロード バランシング

CiscoNX-OSでは、フレーム内のアドレスから生成されたバイナリパターンの一部を数値に圧 縮変換し、それを基にチャネル内のリンクを1つ選択することによって、ポートチャネルを構 成するすべての動作中インターフェイス間でトラフィックのロード バランシングが行われま す。ポート チャネルはデフォルトでロード バランシングを備えています。

次のいずれかの方法(詳細については次の表を参照)を使用してポートチャネル全体をロード バランシングするようにスイッチを設定できます。

- 宛先 MAC アドレス
- 送信元 MAC アドレス
- 送信元および宛先 MAC アドレス
- 宛先 IP アドレス
- 送信元 IP アドレス
- 送信元および宛先 IP アドレス
- 宛先 TCP/UDP ポート番号
- 送信元 TCP/UDP ポート番号
- 送信元および宛先 TCP/UDP ポート番号

**Table 1:** ポート チャネルにおけるロードバランシングの基準

| 設定 (Configuration)        | レイヤ2基準                 | レイヤ3基準                  | レイヤ4基準                       |
|---------------------------|------------------------|-------------------------|------------------------------|
| 宛先 MAC                    | 宛先 MAC                 | 宛先 MAC                  | 宛先 MAC                       |
| 送信元 MAC                   | 送信元 MAC                | 送信元 MAC                 | 送信元 MAC                      |
| 送信元/宛先 MAC                | 送信元/宛先MAC              | 送信元/宛先 MAC              | 送信元/宛先 MAC                   |
| 宛先 IP (Destination<br>IP) | <b>Destination MAC</b> | 宛先 MAC、宛先 IP            | 宛先 MAC、宛先 IP                 |
| Source IP                 | Source MAC             |                         | 送信元MAC、送信元IP   送信元 MAC、送信元IP |
| 送信元/宛先 IP                 | 送信元/宛先MAC              | 送信元/宛先MAC、送信<br>元/宛先 IP | 送信元/宛先MAC、送信元/<br>宛先 IP      |
| 宛先 TCP/UDP ポート            | 宛先 MAC                 | 宛先 MAC、宛先 IP            | 宛先 MAC、宛先 IP、宛先<br>ポート       |

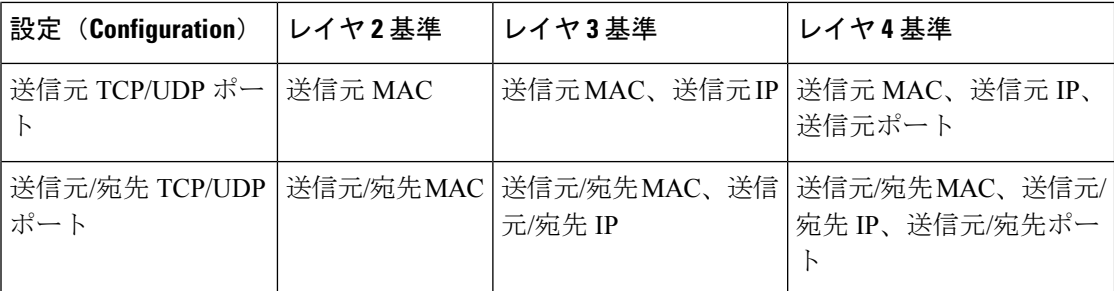

使用している設定で最も多様なバランス基準を提供するオプションを使用してください。たと えば、ポート チャネルのトラフィックが 1 つの MAC アドレスにだけ送られ、ポート チャネ ルでのロードバランシングの基準としてその宛先MACアドレスが使用されている場合、ポー ト チャネルでは常にそのポート チャネル内の同じリンクが選択されます。したがって、送信 元アドレスまたは IP アドレスを使用すると、結果的により優れたロード バランシングが行わ れることになります。

設定したロード バランシング アルゴリズムにかかわらず、マルチキャスト トラフィックは次 の方式を使用してポート チャネルのロード バランシングを行います。

- レイヤ 4 情報を持つマルチキャスト トラフィック:送信元 IP アドレス、送信元ポート、 宛先 IP アドレス、宛先ポート
- レイヤ 4 情報を持たないマルチキャスト トラフィック:発信元 IP アドレス、宛先 IP アド レス
- 非 IP マルチキャスト トラフィック:発信元 MAC アドレス、宛先 MAC アドレス

**Note**

hardware multicast hw-hash コマンドは、Cisco Nexus 3000 シリーズスイッチではサポートされて いません。これらのスイッチではこのコマンドを設定しないことを推奨します。デフォルトで は、Cisco Nexus 3000 シリーズ スイッチは、マルチキャスト トラフィックをハッシュします。

## <span id="page-5-0"></span>対称ハッシュ化

ポート チャネル上のトラフィックを効果的にモニタできるようにするには、ポート チャネル に接続された各インターフェイスが、順方向と逆方向の両方のトラフィックフローを受信でき ることが不可欠です。通常、順方向および逆方向のトラフィック フローが同じ物理インター フェイスを使用する保証はありません。ただし、ポートチャネルで対称ハッシュを有効にする と、双方向トラフィックは同じ物理インターフェイスを使用するように強制され、ポートチャ ネルの各物理インターフェイスは一連のフローに効果的にマッピングされます。

対称ハッシュを有効にすると、送信元および宛先 IP アドレスなどのハッシュに使用されるパ ラメータは、ハッシュアルゴリズムに入力される前に正規化されます。このプロセスにより、 パラメータが逆になった場合(順方向トラフィックの送信元が逆方向トラフィックの宛先にな る)、ハッシュ出力は同じになります。したがって、同じインターフェイスが選択されます。

対称ハッシュは、Cisco Nexus 3600 シリーズスイッチでのみサポートされます。 次のロードバランシング アルゴリズムのみが対称ハッシュをサポートします。

- source-dest-ip-only
- source-dest-port-only
- source-dest-ip
- source-dest-port
- source-dest-ip-gre

### <span id="page-6-1"></span><span id="page-6-0"></span>**LACP** について

### **LACP** の概要

**Note**

LACP 機能を設定して使用にする場合は、あらかじめ LACP 機能をイネーブルにしておく必要 があります。

次の図は、個々のリンクを個別リンクとして機能させるだけでなく LACP ポート チャネルお よびチャネル グループに組み込む方法を示したものです。

#### **Figure 1:** 個別リンクをポート チャネルに組み込む

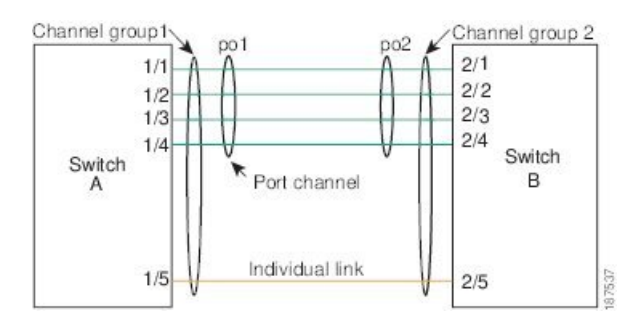

LACP を使用すると、スタティック ポート チャネルの場合と同じように、最大 32 のインター フェイスを 1 つのチャネル グループにバンドルすることができます。

**Note**

ポート チャネルを削除すると、関連付けられたチャネル グループも Cisco NX-OS によって自 動的に削除されます。すべてのメンバ インターフェイスは以前の設定に戻ります。

LACP 設定が 1 つでも存在する限り、LACP をディセーブルにはできません。この設定には、 ポート チャネル上の LACP min-links などの LACP 設定が含まれていても、メンバーが含まれ ていないことがあります。その場合は、LACP を無効にできます。

### **LACP ID** パラメータ

LACP では次のパラメータが使用されます。

• LACP システム プライオリティ:LACP を稼働している各システムは、LACP システム プ ライオリティ値を持っています。このパラメータのデフォルト値である32768をそのまま 使用するか、1 ~ 65535 の範囲で値を設定できます。LACP は、このシステム プライオリ ティと MAC アドレスを組み合わせてシステム ID を生成します。また、システム プライ オリティを他のデバイスとのネゴシエーションにも使用します。システムプライオリティ 値が大きいほど、プライオリティは低くなります。

- LACP システムIDは、LACP システムプライオリティ値とMACアドレスを組み合わせたもの です。 **Note**
	- LACP ポート プライオリティ:LACP を使用するように設定された各ポートには、LACP ポートプライオリティが割り当てられます。デフォルト値である32768をそのまま使用す るか、1 ~ 65535 の範囲で値を設定できます。LACP では、ポート プライオリティおよび ポート番号によりポート ID が構成されます。また、互換性のあるポートのうち一部を束 ねることができない場合に、どのポートをスタンバイモードにし、どのポートをアクティ ブ モードにするかを決定するのに、ポート プライオリティを使用します。LACP では、 ポートプライオリティ値が大きいほど、プライオリティは低くなります。指定ポートが、 より低い LACP プライオリティを持ち、ホット スタンバイ リンクではなくアクティブ リ ンクとして選択される可能性が最も高くなるように、ポートプライオリティを設定できま す。
	- LACP 管理キー:LACP は、LACP を使用するように設定された各ポート上のチャネル グ ループ番号に等しい管理キー値を自動的に設定します。管理キーにより、他のポートとと もに集約されるポートの機能が定義されます。他のポートとともに集約されるポートの機 能は、次の要因によって決まります。
		- ポートの物理特性(データレート、デュプレックス機能、ポイントツーポイントまた は共有メディア ステートなど)
		- ユーザが作成した設定に関する制約事項

### チャネル モード

ポート チャネルの個別インターフェイスは、チャネル モードで設定します。プロトコルを使 用せずにスタティックポートチャネルを稼働すると、そのチャネルモードは常にonに設定さ れます。デバイス上で LACP をグローバルにイネーブルにした後、各チャネルの LACP をイ ネーブルにします。それには、各インターフェイスのチャネル モードを active または passive に設定します。LACPチャネルグループを構成する個々のリンクについて、どちらかのチャネ ル モードを設定できます。

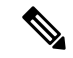

active または passive のチャネル モードで、個々のインターフェイスを設定するには、まず、 LACP をグローバルにイネーブル化する必要があります。 **Note**

次の図は、チャネル モードをまとめたものです。

**Table 2:** ポート チャネルの個別リンクのチャネル モード

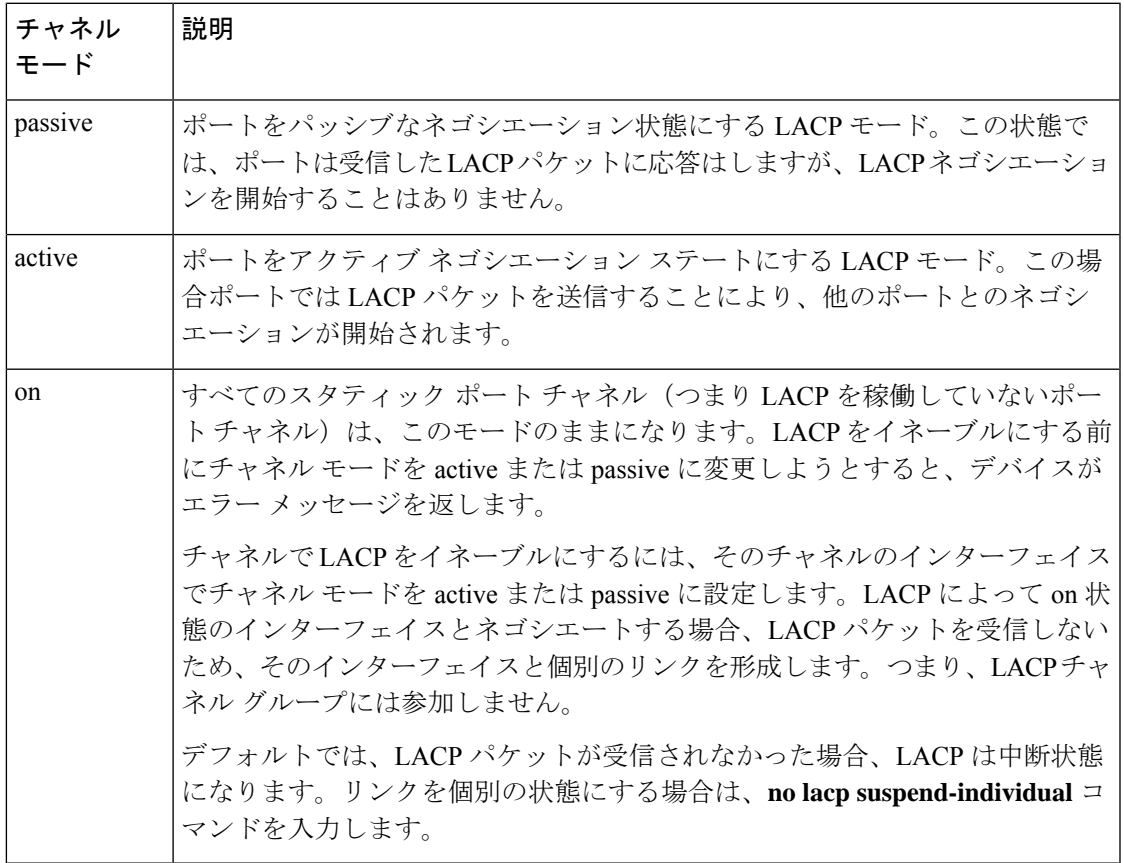

passive と active のどちらのモードでも、ポート速度やトランキング ステートなどの基準に基 づいてポート チャネルを構成可能かどうかを判定するため、LACP によるポート間のネゴシ エーションが行われます。passiveモードは、リモートシステム、つまり、パートナーが、LACP をサポートしているかどうかが不明な場合に便利です。

次の例に示したとおり、ポートは、異なるLACPモードであっても、それらのモード間で互換 性があれば、LACP ポート チャネルを構成することができます。

- active モードのポートは、active モードの別のポートと正常にポート チャネルを形成でき ます。
- activeモードのポートは、passiveモードの別のポートとともにポートチャネルを形成でき ます。
- passiveモードのポート同士ではポートチャネルを構成できません。これは、どちらのポー トもネゴシエーションを開始しないためです。
- on モードのポートは LACP を実行していません。

### **LACP** マーカー レスポンダ

ポート チャネルを使用すると、リンク障害やロード バランシング動作に伴って、データ トラ フィックが動的に再配信される場合があります。LACP では、マーカー プロトコルを使用し て、こうした再配信によってフレームが重複したり順序が変わったりしないようにします。 Cisco NX-OS はマーカー レスポンダをサポートしています。

### **LACP** がイネーブルのポート チャネルとスタティック ポート チャネル の相違点

次の表は、LACP がイネーブルのポート チャネルとスタティック ポート チャネルとの主な相 違点をまとめたものです。設定の最大制限値の詳細については、デバイスの『*VerifiedScalability*』 マニュアルを参照してください。

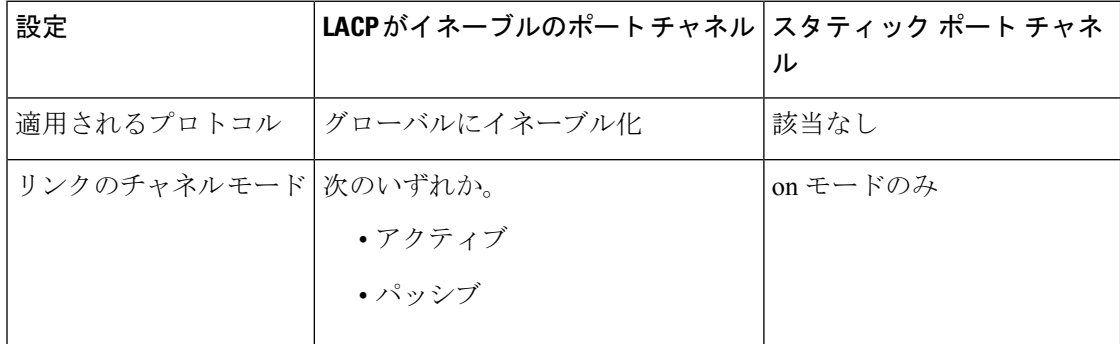

**Table 3: LACP** がイネーブルのポート チャネルとスタティック ポート チャネル

### **LACP** ポート チャネルの最小リンクおよび **MaxBundle**

ポートチャネルは、同様のポートを集約し、単一の管理可能なインターフェイスの帯域幅を増 加させます。最小リンクおよび MaxBundle 機能の導入により、LACP ポート チャネル動作を 改善し、単一の管理可能なインターフェイスの帯域幅を増加させます。

LACP ポート チャネルの MinLink 機能は次の処理を実行します。

- LACPポートチャネルにリンクし、バンドルする必要があるポートチャネルインターフェ イスの最小数を設定します。
- 低帯域幅の LACP ポート チャネルがアクティブにならないようにします。
- 少数のアクティブ メンバ ポートだけが必要な最小帯域幅を提供する場合、LACP ポート チャネルが非アクティブになります。

LACP MaxBundle は、LACP ポート チャネルで許可されるバンドル ポートの最大数を定義しま す。LACP MaxBundle 機能では、次の処理が行われます。

- LACP ポート チャネルのバンドル ポートの上限数を定義します。
- バンドル ポートがより少ない場合のホット スタンバイ ポートを可能にします。(たとえ ば、5 つのポートを含む LACP ポート チャネルにおいて、ホット スタンバイ ポートとし てそれらのポートの 2 つを指定できます)。

最小リンクおよび maxbundle 機能は、LACP ポート チャネルだけで動作します。ただし、デバ イスでは非 LACP ポート チャネルでこの機能を設定できますが、機能は動作しません。 (注)

## <span id="page-10-0"></span>注意事項と制約事項

ポート チャネリング設定時の注意事項および制約事項は、次のとおりです。

- Cisco Nexus 36180YC スイッチでは、最初の 24 個のポートは同じクワドラントの一部で す。同じクワドラントのポートは、すべてのポートで同じ速度 (1/10G または 25G) であ る必要があります。クワドラント内のポートで異なる速度を使用することはサポートされ ていません。クワドラントのいずれかのポートに異なる速度を設定すると、ポートはエ ラー ディセーブル状態になります。同じ象限のインターフェイスは次のとおりです。
	- $\cdot 1 \sim 4$
	- $\cdot$  5  $\sim$  8
	- $\cdot$  9  $\sim$  12
	- 13  $\sim$  16
	- 17  $\sim$  20
	- 21  $\sim$  24
	- 25  $\sim$  28
	- 29  $\sim$  32
	- 33  $\sim$  36
	- 37  $\sim$  40
	- 41  $\sim$  44
	- 45  $\sim$  48

## <span id="page-11-0"></span>ポート チャネルの設定

### ポート チャネルの作成

チャネルグループを作成する前にポートチャネルを作成します。CiscoNX-OSは自動的に、関 連するチャネル グループを作成します。

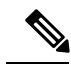

LACP ベースのポート チャネルを使用する場合は、LACP をイネーブルにする必要がありま す。 **Note**

**Note** チャネル メンバ ポートを発信元または宛先 SPAN ポートにできません。

### **SUMMARY STEPS**

- **1.** switch# **configure terminal**
- **2.** switch(config)# **interface port-channel** *channel-number*
- **3.** switch(config)# **no interface port-channel** *channel-number*

### **DETAILED STEPS**

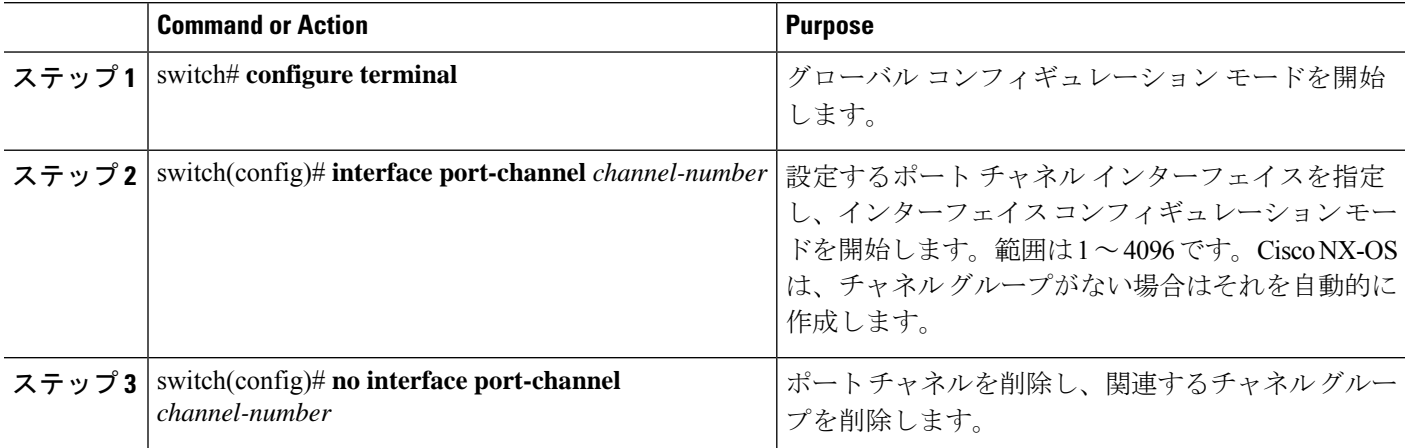

### **Example**

次の例は、ポート チャネルの作成方法を示しています。

```
switch# configure terminal
switch (config)# interface port-channel 1
```
### ポート チャネルへのポートの追加

新しいチャネルグループ、またはすでにポートが含まれているチャネルグループには、ポート を追加できます。ポートチャネルがまだ存在しない場合、Cisco NX-OS はこのチャネルグルー プに関連付けられたポートチャネルを作成します。

 $\label{eq:1} \bigotimes_{\mathbb{Z}}\mathbb{Z}_{\mathbb{Z}}$ **Note**

LACP ベースのポート チャネルを使用する場合は、LACP をイネーブルにする必要がありま す。

### **SUMMARY STEPS**

### **1.** switch# **configure terminal**

- **2.** switch(config)# **interface** *type slot*/*port*
- **3.** (Optional) switch(config-if)# **switchport mode trunk**
- **4.** (Optional) switch(config-if)# **switchport trunk** {**allowed vlan** *vlan-id* | **native vlan** *vlan-id*}
- **5.** switch(config-if)# **channel-group** *channel-number*
- **6.** (Optional) switch(config-if)# **no channel-group**

### **DETAILED STEPS**

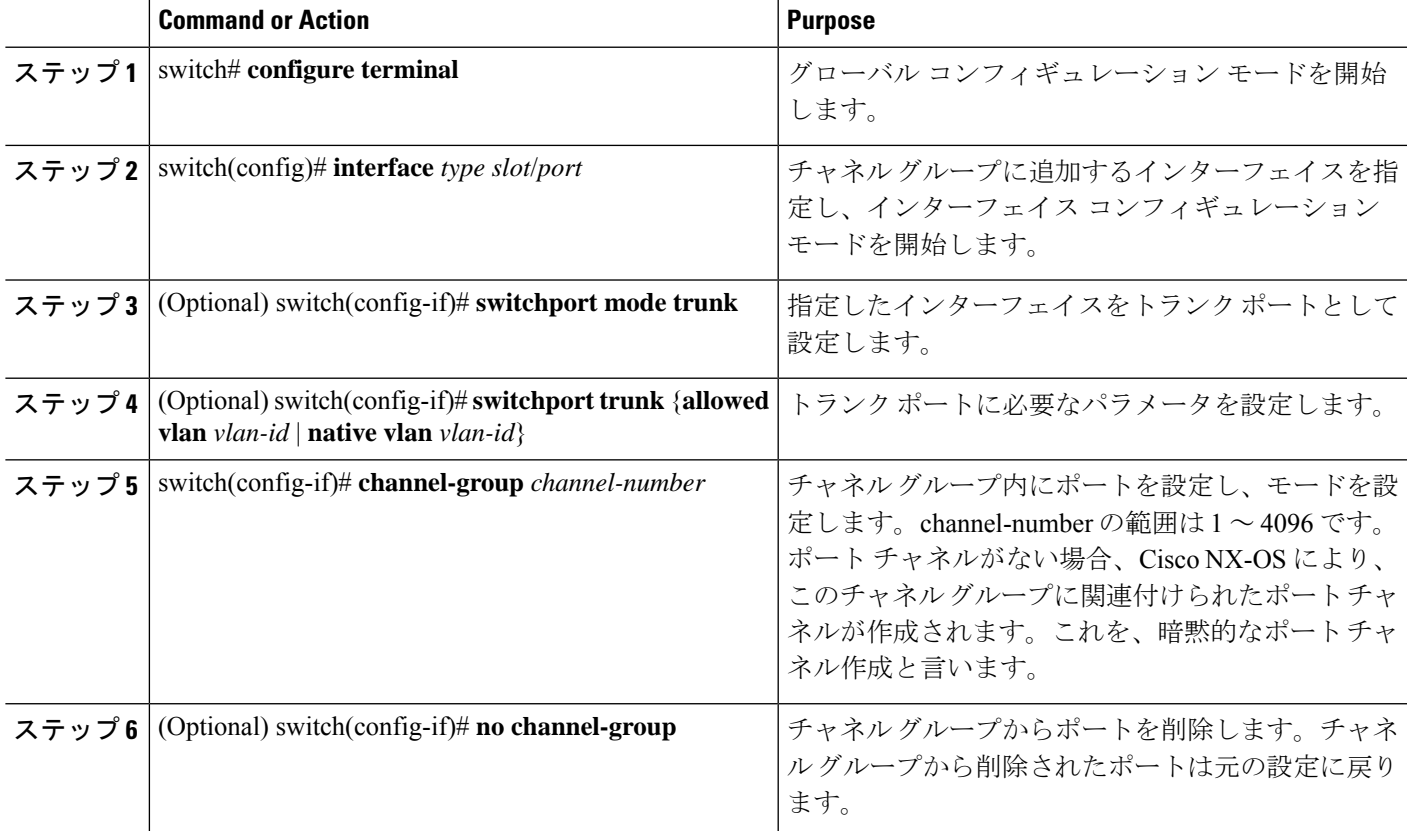

#### **Example**

次に、イーサネット インターフェイス 1/4 をチャネル グループ 1 に追加する例を示し ます。

```
switch# configure terminal
switch (config)# interface ethernet 1/4
switch(config-if)# switchport mode trunk
switch(config-if)# channel-group 1
```
### ポート チャネルを使ったロード バランシングの設定

デバイス全体に適用されるポート チャネル用のロードバランシング アルゴリズムを設定でき ます。

$$
\overline{\mathscr{O}}
$$

**Note**

LACP ベースのポート チャネルを使用する場合は、LACP をイネーブルにする必要がありま す。

### **SUMMARY STEPS**

- **1.** switch# **configure terminal**
- **2.** switch(config)# **port-channel load-balance ethernet** {[**destination-ip** | **destination-ip-gre** | **destination-mac** | **destination-port** | **source-dest-ip** | **source-dest-ip-gre** | **source-dest-mac** | **source-dest-port** | **source-ip** | **source-ip-gre** | **source-mac** | **source-port**] **symmetric** | **crc-poly**}
- **3.** (Optional) switch(config)# **no port-channel load-balance ethernet**
- **4.** (Optional) switch# **show port-channel load-balance**

### **DETAILED STEPS**

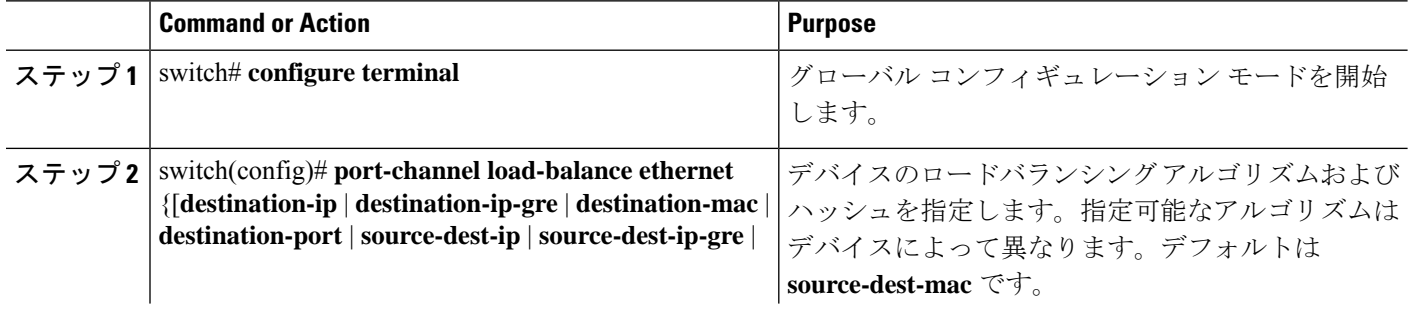

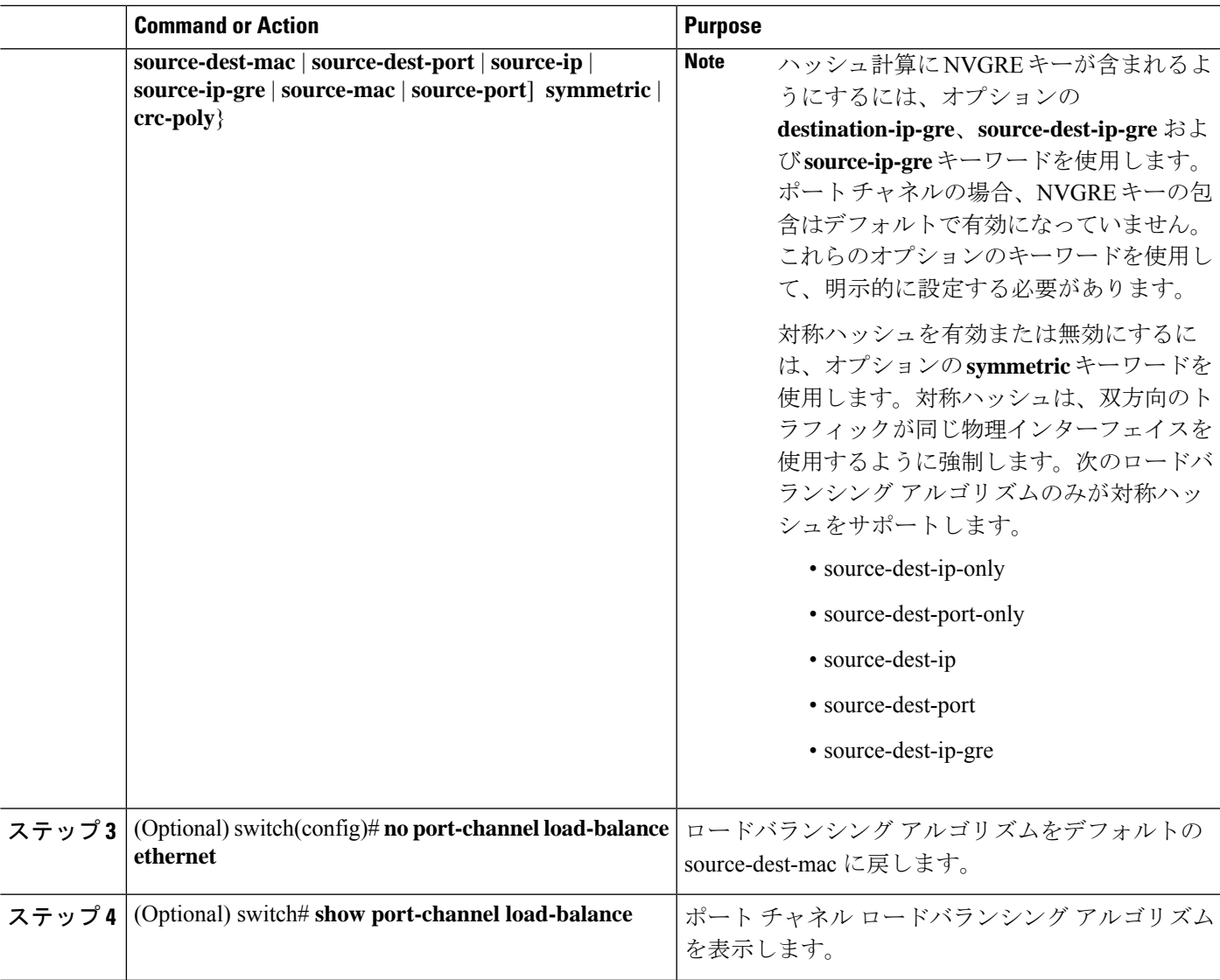

### **Example**

次の例は、ポート チャネルに対して送信元 IP によるロード バランシングを設定する 方法を示したものです。

switch# **configure terminal** switch (config)# **port-channel load-balance ethernet source-ip**

次の例は、ポートチャネルに対して対称ハッシュを設定する方法を示したものです。

switch# **configure terminal** switch (config)# **port-channel load-balance ethernet source-dest-ip-only symmetric**

### **LACP** のイネーブル化

LACP はデフォルトではディセーブルです。LACP の設定を開始するには、LACP をイネーブ ルにする必要があります。LACP ポートチャネルが設定されている場合、LACP はディセーブ ルにできません。

LACP は、LAN ポート グループの機能を動的に学習し、残りの LAN ポートに通知します。 LACP では、適合する複数のイーサネット リンクが検出されると、これらのリンクが 1 つの ポート チャネルにグループ化されます。そのあと、ポート チャネルは単一のブリッジ ポート としてスパニング ツリーに追加されます。

### **SUMMARY STEPS**

- **1.** switch# **configure terminal**
- **2.** switch(config)# **feature lacp**
- **3.** (Optional) switch(config)# **show feature**

### **DETAILED STEPS**

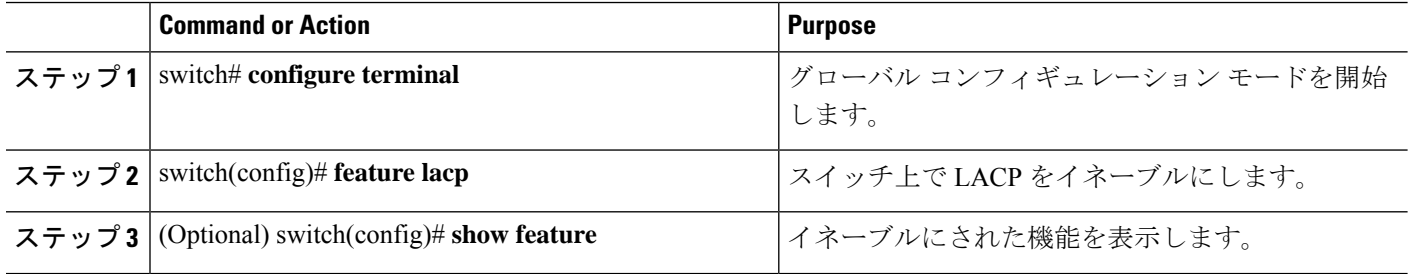

#### **Example**

次に、LACP をイネーブルにする例を示します。

switch# **configure terminal**

switch(config)# **feature lacp**

### ポートに対するチャネル モードの設定

LACP ポート チャネルのそれぞれのリンクのチャネル モードを active または passive に設定で きます。このチャネル コンフィギュレーション モードを使用すると、リンクは LACP で動作 可能になります。

関連するプロトコルを使用せずにポート チャネルを設定すると、リンク両端のすべてのイン ターフェイスでは on チャネル モードが維持されます。

### **Before you begin**

LACP 機能がイネーブルになっていることを確認します。

### **SUMMARY STEPS**

- **1.** switch# **configure terminal**
- **2.** switch(config)# **interface** *type slot*/*port*
- **3.** switch(config-if)# **channel-group** *channel-number* [**force**] [**mode** {**on** | **active** | **passive**}]
- **4.** switch(config-if)# **no channel-group** *number* **mode**

### **DETAILED STEPS**

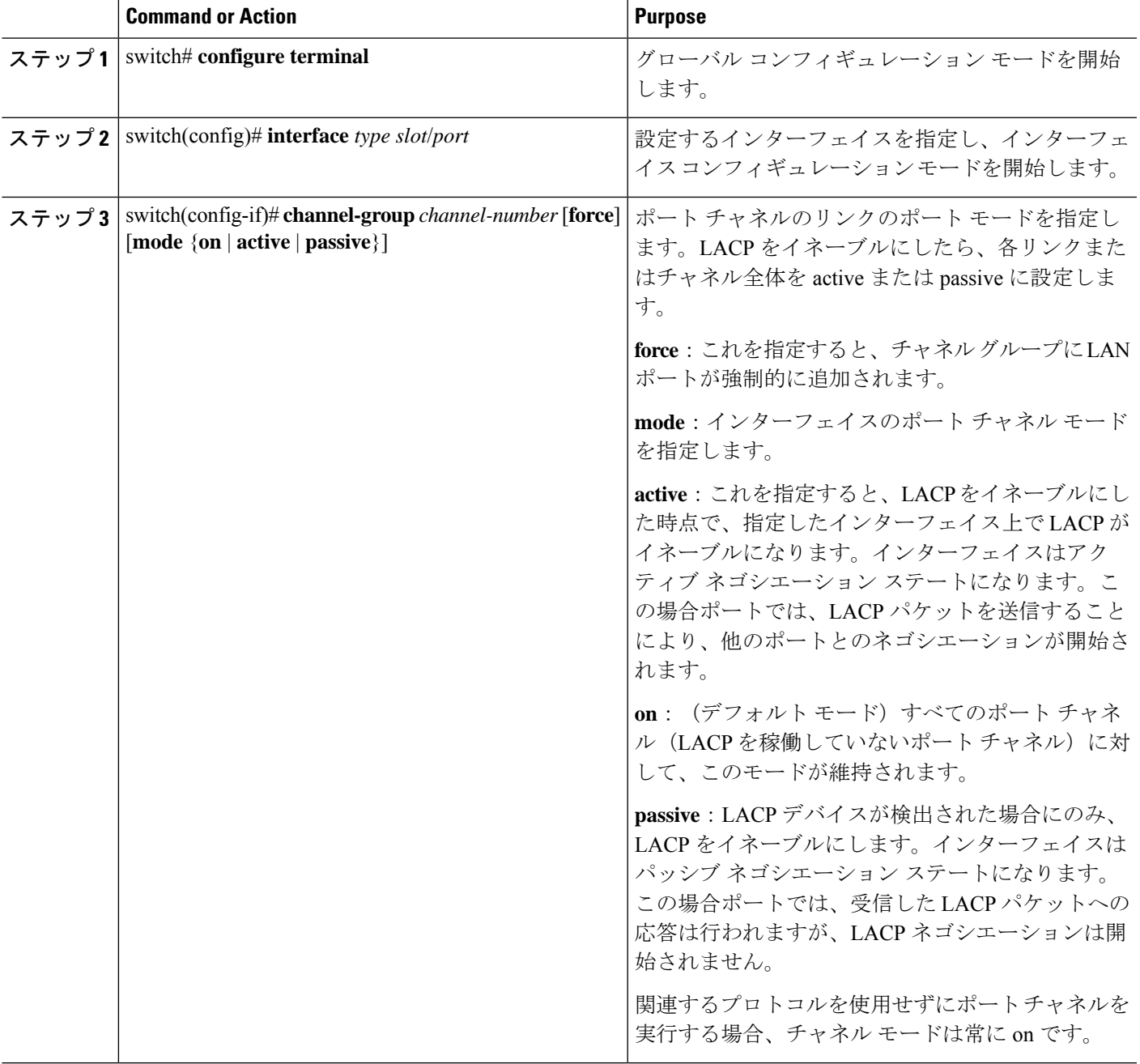

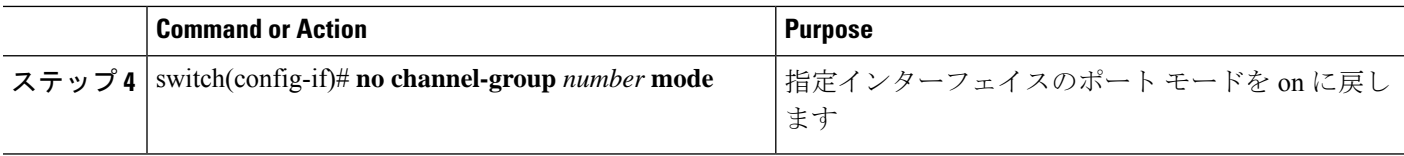

### **Example**

次に、チャネル グループ 5 のイーサネット インターフェイス 1/4 で、LACP がイネー ブルなインターフェイスを active ポート チャネル モードに設定する例を示します。

```
switch# configure terminal
switch (config)# interface ethernet 1/4
switch(config-if)# channel-group 5 mode active
```
### **LACP** ポートチャネルの **MinLink** の設定

MinLink 機能は、LACP ポート チャネルでだけ動作します。デバイスでは非 LACP ポート チャ ネルでもこの機能を設定できますが、機能は動作しません。

### Ú

LACP ポートチャネルの両端、つまり両方のスイッチで LACP MinLink 機能を設定することを 推奨します。ポート チャネルの片側でだけ **lacp min-links** コマンドを設定すると、リンク フ ラッピングが発生する可能性があります。 重要

### 手順の概要

- **1.** switch# **configure terminal**
- **2.** switch(config)# **interface port-channel** *number*
- **3.** switch(config-if)# [**no**] **lacp min-links** *number*
- **4.** (任意) switch(config)# **show running-config interface port-channel** *number*

### 手順の詳細

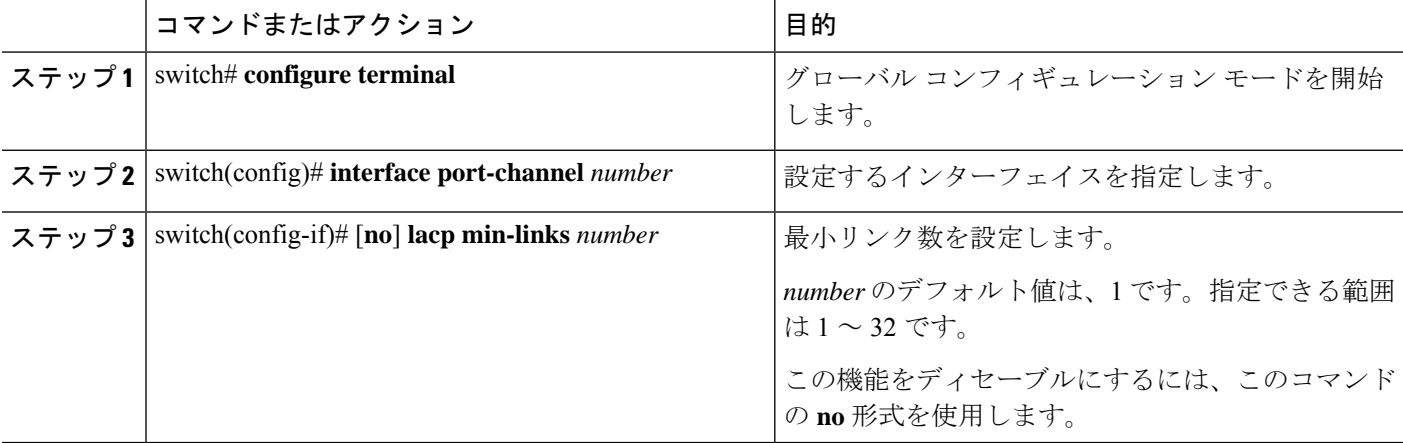

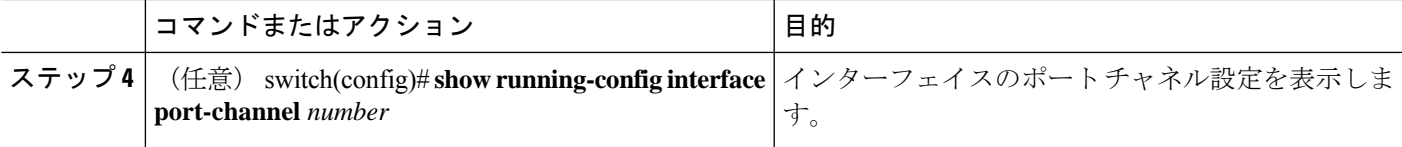

### 例

次に、バンドル全体として*up*とラベル付けされるリンクの最小数を設定する例を示し ます。

```
switch#configure terminal
switch(config)#interface port-channel 3
switch(config-if)#lacp min-links 3
switch(config)#show running-config interface port-channel 3
```
## **LACP** ポートチャネル **MaxBundle** の設定

LACP の maxbundle 機能を設定できます。最小リンクと maxbundles は LACP でのみ動作しま す。非 LACP ポート チャネルに対してこれらの機能の CLI コマンドを入力することはできま すが、これらのコマンドは動作しません。

$$
\frac{\mathbf{Q}}{\mathbf{P}(\mathbf{z})}
$$

デフォルトのポートチャネル max-bundle 設定を復元するには、**no lacp max-bundle** コマンドを 使用します。

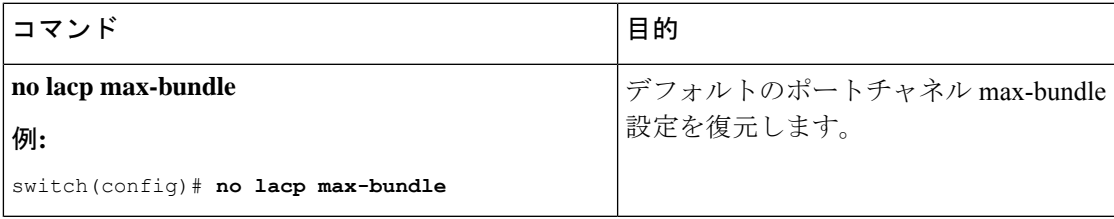

### 始める前に

適切なポートチャネル インターフェイスであることを確認します。

### 手順の概要

- **1. configure terminal**
- **2. interface port-channel** *number*
- **3. lacp max-bundle** *number*
- **4. show running-config interface port-channel** <*number*>

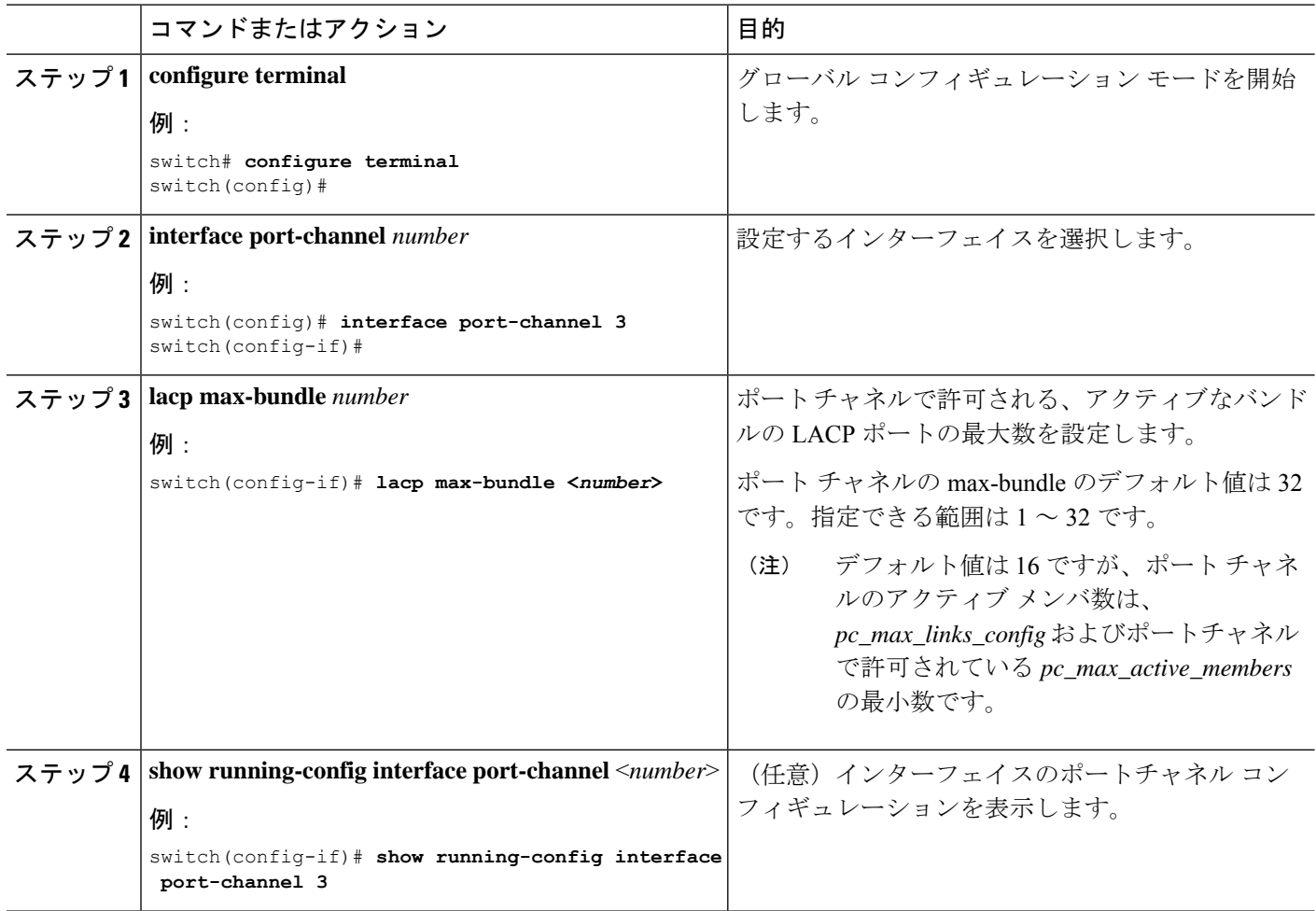

### 例

次に、アクティブ バンドル LACP ポートの最大数を設定する例を示します。

```
switch# configure terminal
switch# interface port-channel 3
switch (config-if)# lacp max-bundle 3
switch (config-if)# show running-config interface port-channel 3
```
### **LACP** 高速タイマー レートの設定

LACP タイマー レートを変更することにより、LACP タイムアウトの時間を変更することがで きます。**lacp rate** コマンドを使用すれば、LACP がサポートされているインターフェイスに LACP制御パケットを送信する際のレートを設定できます。タイムアウトレートは、デフォル トのレート(30秒)から高速レート(1秒)に変更することができます。このコマンドは、 LACP がイネーブルになっているインターフェイスでのみサポートされます。

### 始める前に

LACP 機能がイネーブルになっていることを確認します。

### 手順の概要

- **1.** switch# **configure terminal**
- **2.** switch(config)# **interface** *type slot*/*port*
- **3.** switch(config-if)# **lacp rate fast**

### 手順の詳細

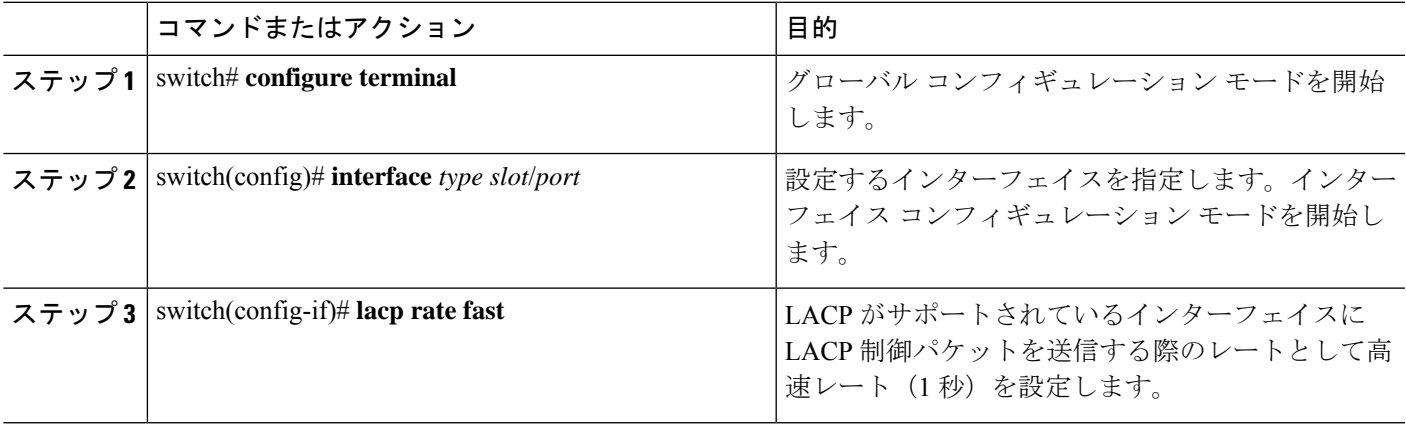

### 例

次の例は、イーサネット インターフェイス 1/4 に対して LACP 高速レートを設定する 方法を示したものです。

#### switch# **configure terminal** switch(config)# **interface ethernet 1/4** switch(config-if)# **lacp rate fast**

次の例は、イーサネット インターフェイス 1/4 の LACP レートをデフォルトのレート (30秒)に戻す方法を示したものです。

```
switch# configure terminal
switch(config)# interface ethernet 1/4
switch(config-if)# no lacp rate fast
```
### **LACP** のシステム プライオリティおよびシステム **ID** の設定

LACP システム ID は、LACP システム プライオリティ値と MAC アドレスを組み合わせたもの です。

### **Before you begin**

LACP 機能がイネーブルになっていることを確認します。

### **SUMMARY STEPS**

- **1.** switch# **configure terminal**
- **2.** switch(config)# **lacp system-priority** *priority*
- **3.** (Optional) switch# **show lacp system-identifier**

### **DETAILED STEPS**

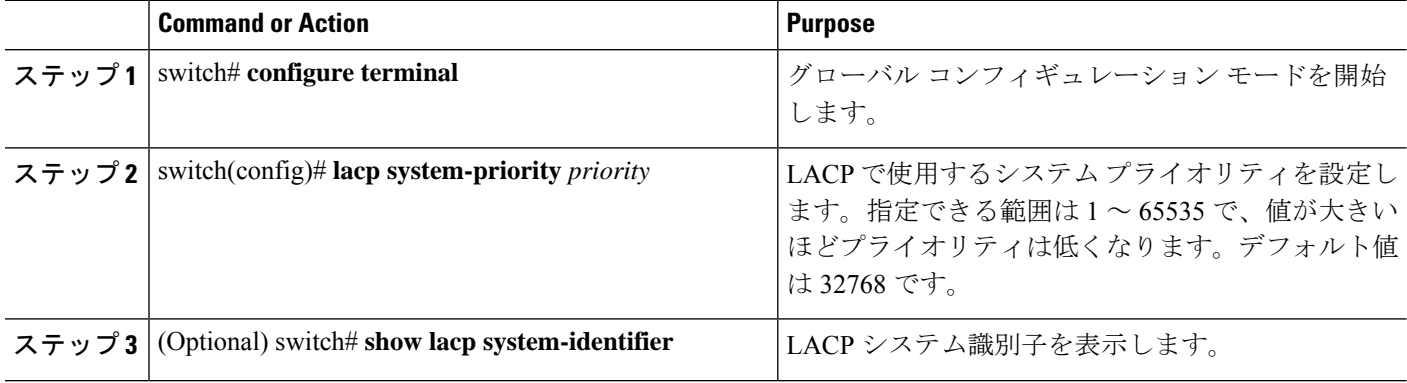

### **Example**

次に、LACP システム プライオリティを 2500 に設定する例を示します。

switch# **configure terminal**

switch(config)# **lacp system-priority 2500**

## **LACP** ポート プライオリティの設定

LACP ポート チャネルの各リンクに対して、ポート プライオリティの設定を行うことができ ます。

### **Before you begin**

LACP 機能がイネーブルになっていることを確認します。

### **SUMMARY STEPS**

- **1.** switch# **configure terminal**
- **2.** switch(config)# **interface** *type slot*/*port*
- **3.** switch(config-if)# **lacp port-priority** *priority*

### **DETAILED STEPS**

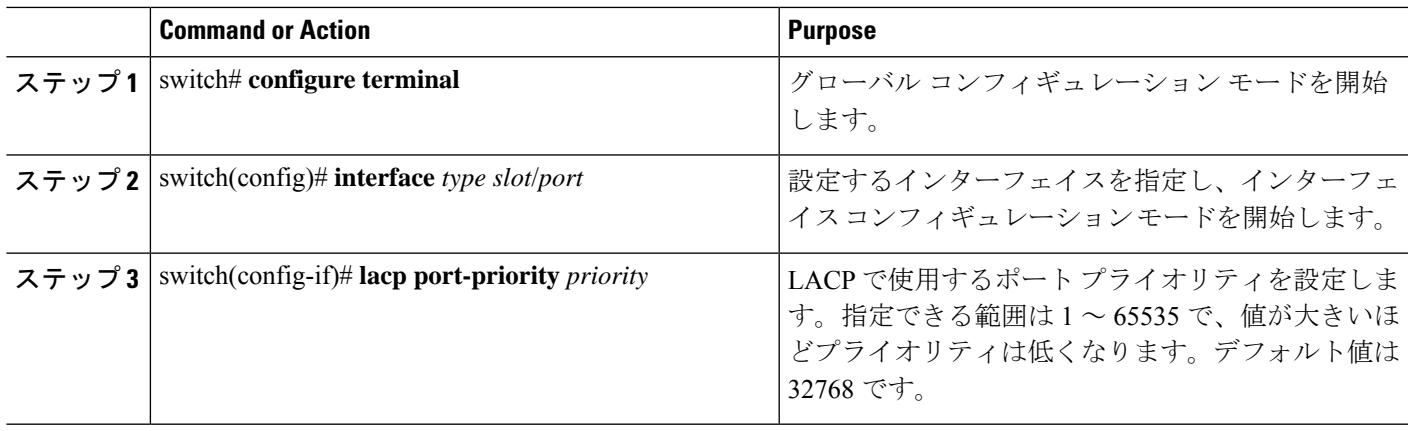

### **Example**

次に、イーサネット インターフェイス 1/4 の LACP ポート プライオリティを 40000 に 設定する例を示します。

switch# **configure terminal** switch (config)# **interface ethernet 1/4** switch(config-if)# **lacp port priority 40000**

## **LACP** グレースフル コンバージェンス

デフォルトで、LACPグレースフルコンバージェンスはイネーブルになっています。あるデバ イスとのLACP相互運用性をサポートする必要がある場合、コンバージェンスをディセーブル にできます。そのデバイスとは、グレースフルフェールオーバーのデフォルトが、ディセーブ ルにされたポートがダウンになるための時間を遅らせる可能性がある、または、ピアからのト ラフィックを喪失する原因にもなるデバイスです。ダウンストリーム アクセス スイッチが Cisco Nexus デバイスでない場合は、LACP グレースフル コンバージェンス オプションをディ セーブルにします。

(注) コマンドが実行される前に、ポート チャネルが管理上のダウン状態である必要があります。

### 始める前に

LACP をイネーブルにします。

### 手順の概要

- **1. configure terminal**
- **2. interface port-channel** *number*
- **3. shutdown**
- **4. no lacp graceful-convergence**

**5. no shutdown**

### **6. copy running-config startup-config**

### 手順の詳細

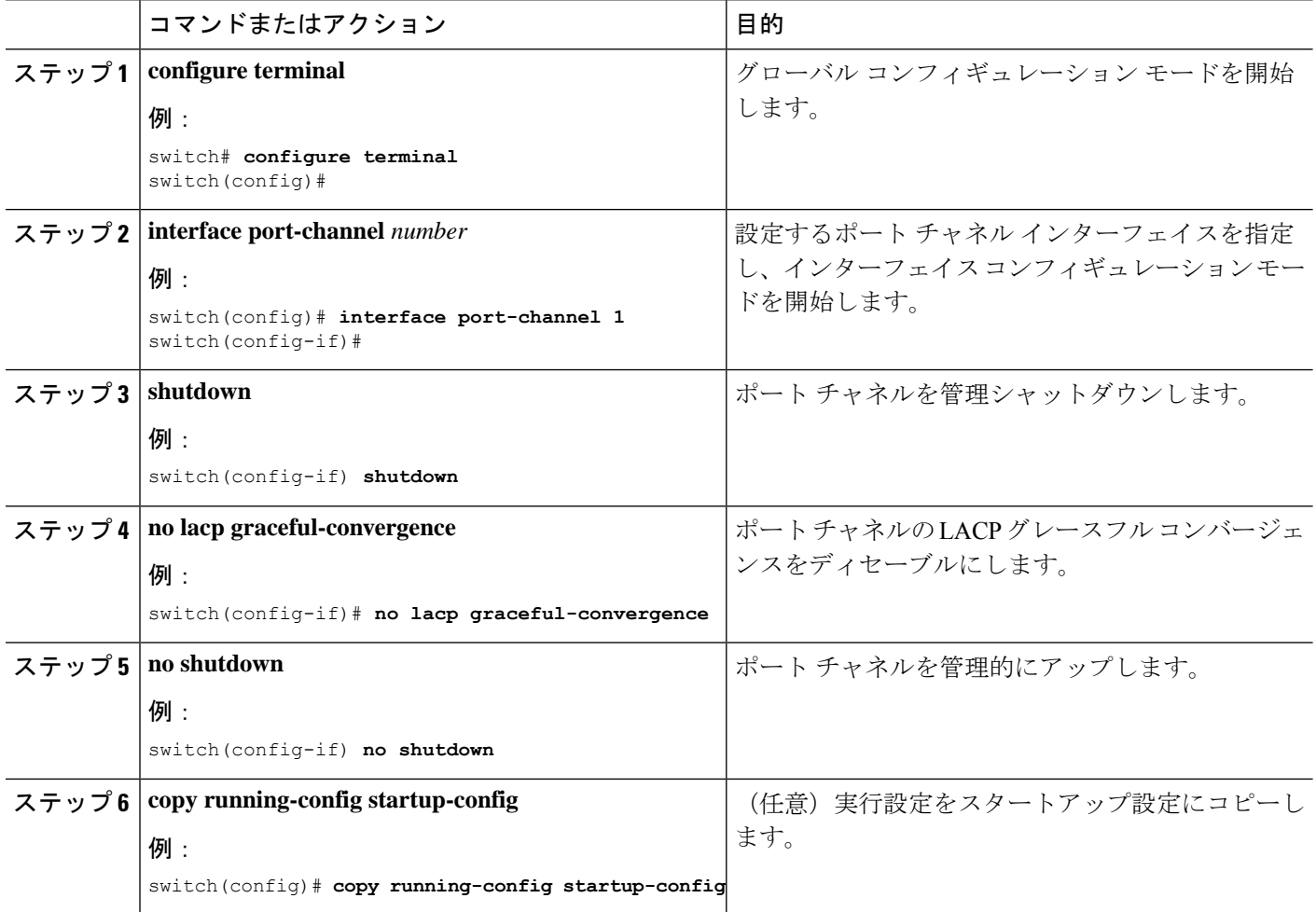

### 例

次に、ポートチャネルのLACPグレースフルコンバージェンスをディセーブルにする 方法を示します。

switch# **configure terminal** switch (config)# **interface port-channel 1** switch(config-if)# **shutdown** switch(config-if)# **no lacp graceful-convergence** switch(config-if)# **no shutdown**

## **LACP** グレースフル コンバージェンスの再有効化

デフォルトの LACP グレースフル コンバージェンスが再度必要になった場合、コンバージェ ンスを再度イネーブルにできます。

手順の概要

- **1. configure terminal**
- **2. interface port-channel** *number*
- **3. shutdown**
- **4. lacp graceful-convergence**
- **5. no shutdown**
- **6. copy running-config startup-config**

### 手順の詳細

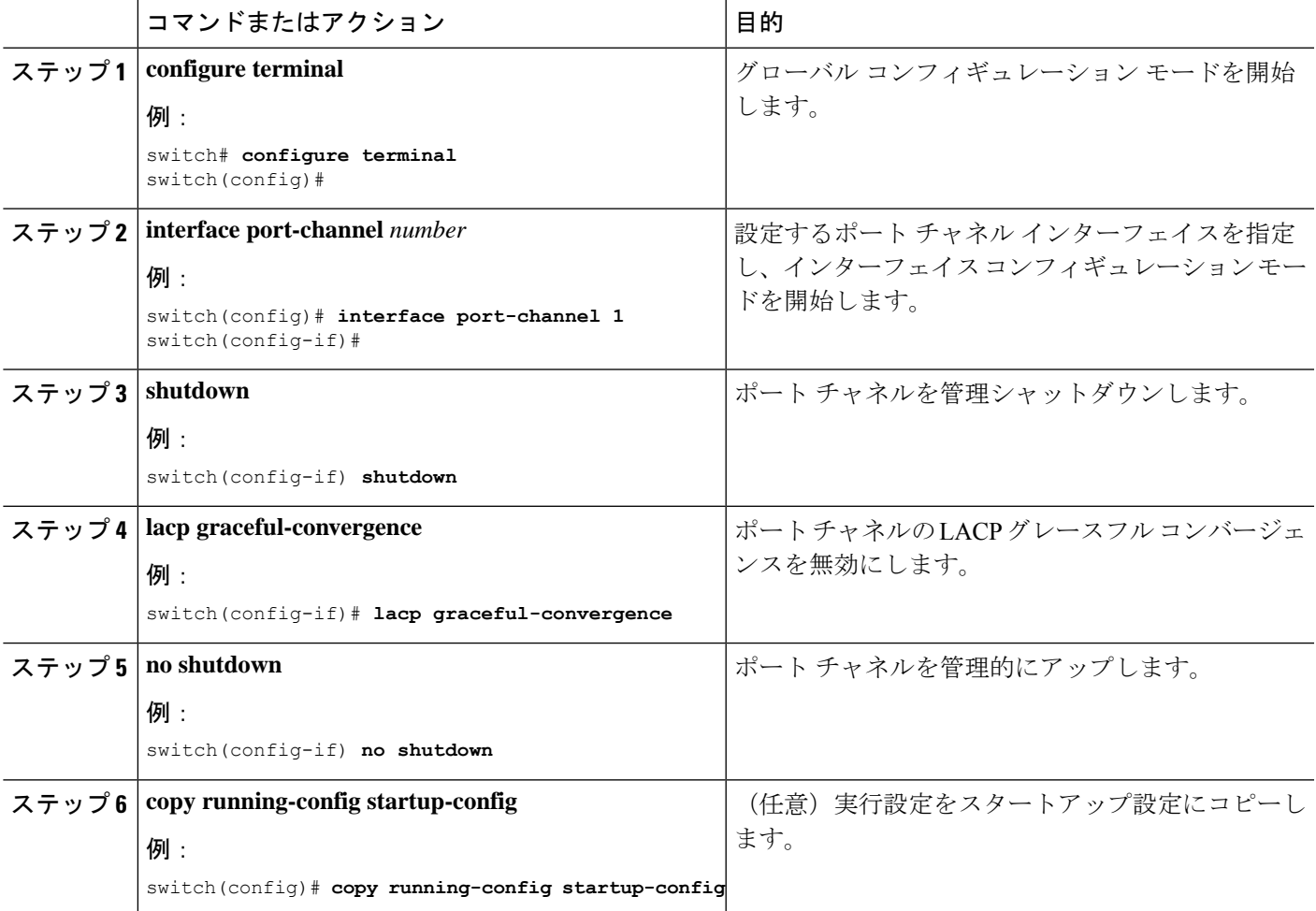

### 例

次に、ポートチャネルのLACPグレースフルコンバージェンスをイネーブルにする方 法を示します。

```
switch# configure terminal
switch (config)# interface port-channel 1
switch(config-if)# shutdown
switch(config-if)# lacp graceful-convergence
switch(config-if)# no shutdown
```
## <span id="page-25-0"></span>ポート チャネル設定の確認

次のコマンドを使用すると、ポート チャネル設定情報を確認することができます。

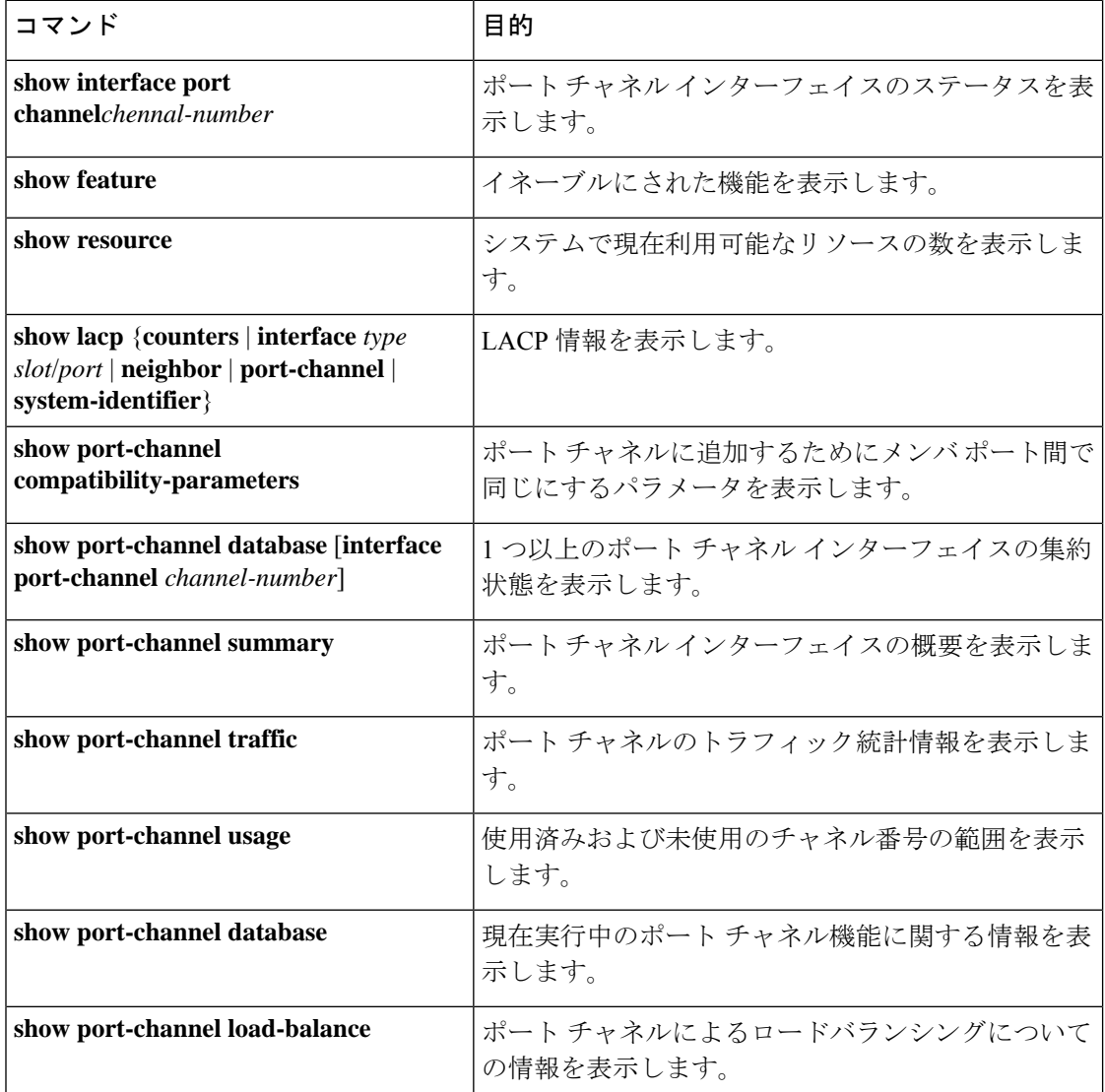

## <span id="page-26-0"></span>ポートチャネルメンバーシップ整合性チェッカーのトリ ガー

ポート チャネル メンバシップ 整合性チェッカーを手動でトリガーして、ポート チャネル上の すべてのポートのハードウェア設定とソフトウェア設定を比較し、結果を表示することができ ます。ポート チャネル メンバーシップ整合性チェッカーを手動でトリガーして結果を表示す るには、次のコマンドを特定のモードで使用します。

### 手順の概要

#### **1.** switch# **show consistency-checker membership port-channels**

#### 手順の詳細

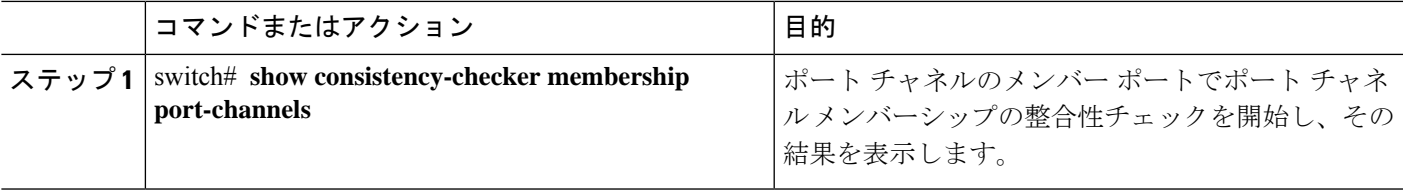

### 例

次に、ポートチャネルメンバーシップ整合性検査をトリガーして結果を表示する例を 示します。

```
switch# show consistency-checker membership port-channels
Checks: Trunk group and trunk membership table.
Consistency Check: PASSED
No Inconsistencies found for port-channel1111:
 Module:1, Unit:0
    ['Ethernet1/4', 'Ethernet1/5', 'Ethernet1/6']
No Inconsistencies found for port-channel2211:
 Module:1, Unit:0
    ['Ethernet1/7', 'Ethernet1/8', 'Ethernet1/9', 'Ethernet1/10']
No Inconsistencies found for port-channel3311:
 Module:1, Unit:0
     ['Ethernet1/11', 'Ethernet1/12', 'Ethernet1/13', 'Ethernet1/14']
No Inconsistencies found for port-channel4095:
 Module:1, Unit:0
     ['Ethernet1/33', 'Ethernet1/34', 'Ethernet1/35', 'Ethernet1/36', 'Ethernet1
/37', 'Ethernet1/38', 'Ethernet1/39', 'Ethernet1/40', 'Ethernet1/41', 'Ethernet1
/42', 'Ethernet1/43', 'Ethernet1/44', 'Ethernet1/45', 'Ethernet1/46', 'Ethernet1
/47', 'Ethernet1/48', 'Ethernet1/29', 'Ethernet1/30', 'Ethernet1/31', 'Ethernet1
/32']
```
## <span id="page-27-0"></span>ロードバランシング発信ポート **ID** の確認

コマンドに関する注意事項

**show port-channelload-balance**コマンドを使用すると、ポートチャネルにおいて特定のフレー ムがいずれのポートにハッシュされるかを確認することができます。正確な結果を取得するた めには、VLAN および宛先 MAC を指定する必要があります。

(注)

ポート チャネル内にポートが 1 つしかない場合などには、一部のトラフィック フローはハッ シュの対象になりません。

**show port-channelload-balance**コマンドは、ユニキャストトラフィックハッシュのみをサポー トします。マルチキャスト トラフィック ハッシュはサポートされていません。

ロードバランシング発信ポート ID を表示する場合は、次のいずれかの操作を実行します。

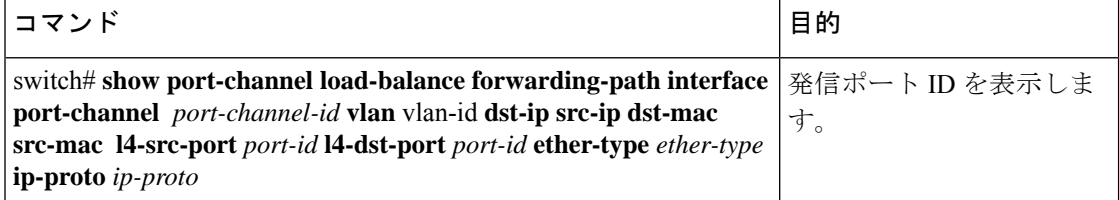

### 例

次に、ロード バランシングの発信ポート ID を表示する例を示します。

```
switch# show port-channel load-balance forwarding-path interface port-channel 10 vlan 1
dst-ip 1.225.225.225 src-ip 1.1.10.10 src-mac aa:bb:cc:dd:ee:ff
l4-src-port 0 l4-dst-port 1
Missing params will be substituted by 0's. Load-balance Algorithm on switch:
source-dest-port crc8 hash:204 Outgoing port id: Ethernet 1/1 Param(s) used to calculate
 load balance:
dst-port: 0
src-port: 0
dst-ip: 1.225.225.225
src-ip: 1.1.10.10
dst-mac: 0000.0000.0000
src-mac: aabb.ccdd.eeff
```
## <span id="page-27-1"></span>ポート プロファイル

多くのインターフェイス コマンドを含むポート プロファイルを作成し、一定範囲のインター フェイスにそのポート プロファイルを適用することができます。ポート プロファイルはそれ ぞれ特定のタイプのインターフェイスにだけ適用できます。次のインターフェイスから選択で きます。

- イーサネット
- VLAN ネットワーク インターフェイス
- ポート チャネル

インターフェイス タイプにイーサネットまたはポート チャネルを選択した場合、ポート プロ ファイルはデフォルトモードになります。デフォルトモードはレイヤ3です。ポートプロファ イルをレイヤ 2 モードに変更するには、**switchport** コマンドを入力します。

ポートプロファイルをインターフェイスまたはインターフェイスの範囲にアタッチするときに ポート プロファイルを継承します。ポート プロファイルをインターフェイスまたはインター フェイスの範囲にアタッチ、または継承する場合、そのポートプロファイルのすべてのコマン ドがインターフェイスに適用されます。また、ポートプロファイルには、別のポートプロファ イルの設定を継承することができます。別のポートプロファイルを継承した場合、最初のポー ト プロファイルでは、それを継承した第 2 のポート プロファイルに含まれるすべてのコマン ドは、最初のポートプロファイルとは競合していないものと見なされます。4つのレベルの継 承がサポートされています。任意の数のポート プロファイルで同じポート プロファイルを継 承できます。

次の注意事項に従って、インターフェイスまたはインターフェイスの範囲で継承されたコマン ドが適用されます。

- 競合が発生した場合は、インターフェイス モードで入力したコマンドがポート プロファ イルのコマンドに優先します。しかし、ポート プロファイルはそのコマンドをポート プ ロファイルに保持します。
- ポートプロファイルのコマンドに対してデフォルトのコマンドを明示的に優先させない限 り、ポートプロファイルのコマンドがインターフェイスのデフォルトのコマンドに優先し ます。
- 一定範囲のインターフェイスが2つ目のポートプロファイルを継承すると、矛盾がある場 合、最初のポート プロファイルのコマンドが 2 つ目のポート プロファイルのコマンドを 無効にします。
- ポートプロフィルをインターフェイスまたはインターフェイスの範囲に継承した後、イン ターフェイス コンフィギュレーション レベルで新しい値を入力して、個々の設定値を上 書きできます。インターフェイス コンフィギュレーション レベルで個々の設定値を削除 すると、インターフェイスではポート プロファイル内の値が再度使用されます。
- ポート プロファイルに関連したデフォルト設定はありません。

指定するインターフェイス タイプにより、コマンドのサブセットが port-profile コンフィギュ レーション モードで使用できます。

ポート プロファイル設定をインターフェイスに適用するには、そのポート プロファイルをイ ネーブルにする必要があります。ポート プロファイルをイネーブルにする前に、そのポート プロファイルを一定範囲のインターフェイスに設定し、継承できます。その後、指定されたイ ンターフェイスで設定が実行されるように、そのポートプロファイルをイネーブルにします。

元のポート プロファイルに 1 つ以上のポート プロファイルを継承する場合、最後に継承され たポート プロファイルだけをイネーブルにする必要があります。こうすれば、その前までの ポート プロファイルがイネーブルにされたと見なされます。

ポートプロファイルをインターフェイスの範囲から削除する場合、まずインターフェイスから コンフィギュレーションを取り消して、ポートプロファイルリンク自体を削除します。また、 ポート プロファイルを削除すると、インターフェイス コンフィギュレーションが確認され、 直接入力されたinterfaceコマンドで無効にされたport-profileコマンドをスキップするか、それ らのコマンドをデフォルト値に戻します。

他のポート プロファイルにより継承されたポート プロファイルを削除する場合は、そのポー ト プロファイルを削除する前に継承を無効にする必要があります。

また、ポートプロファイルを元々適用していたインターフェイスのグループの中から、そのプ ロファイルを削除するインターフェイスを選択することもできます。たとえば、1 つのポート プロファイルを設定した後、10 個のインターフェイスに対してそのポート プロファイルを継 承するよう設定した場合、その 10 個のうちいくつかのインターフェイスからのみポート プロ ファイルを削除することができます。ポートプロファイルは、適用されている残りのインター フェイスで引き続き動作します。

インターフェイス コンフィギュレーション モードを使用して指定したインターフェイスの範 囲の特定のコンフィギュレーションを削除する場合、そのコンフィギュレーションもそのイン ターフェイスの範囲のポートプロファイルからのみ削除されます。たとえば、ポートプロファ イル内にチャネル グループがあり、インターフェイス コンフィギュレーション モードでその ポート チャネルを削除する場合、指定したポート チャネルも同様にポート プロファイルから 削除されます。

デバイスの場合と同様、オブジェクトをインターフェイスに適用せずに、そのオブジェクトの コンフィギュレーションをポートプロファイルに入力できます。たとえば、仮想ルーティング および転送(VRF)インスタンスをシステムに適用しなくても、設定できます。その VRF と そのコンフィギュレーションをポートプロファイルから削除しても、システムに影響はありま せん。

単独のインターフェイスまたはある範囲に属する複数のインターフェイスに対してポートプロ ファイルを継承した後、特定の設定値を削除すると、それらのインターフェイスではそのポー ト プロファイル設定が機能しなくなります。

ポートプロファイルを誤ったタイプのインターフェイスに適用しようとすると、エラーが返さ れます。

ポートプロファイルをイネーブル化、継承、または変更しようとすると、システムによりチェッ クポイントが作成されます。ポートプロファイル設定が正常に実行されなかった場合は、その 前の設定までロールバックされ、エラーが返されます。ポートプロファイルは部分的にだけ適 用されることはありません。

## <span id="page-30-0"></span>ポート プロファイルの設定

いくつかの設定パラメータを一定範囲のインターフェイスに同時に適用できます。範囲内のす べてのインターフェイスが同じタイプである必要があります。また、1つのポートプロファイ ルから別のポートプロファイルに設定を継承することもできます。システムは4つのレベルの 継承をサポートしています。

## <span id="page-30-1"></span>ポート プロファイルの作成

デバイスにポート プロファイルを作成できます。各ポート プロファイルは、タイプにかかわ らず、ネットワーク上で一意の名前を持つ必要があります。

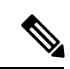

(注)

ポート プロファイル名には、次の文字のみを含めることができます。

- $a \sim z$
- $A \sim Z$
- $\cdot 0 \sim 9$
- 次の場合を除き、特殊文字は使用できません。
	- $\bullet$   $\circ$
	- -
	- $\cdot$  \_

手順の概要

- **1. configure terminal**
- **2. port-profile** [**type** {**ethernet** | **interface-vlan** | **port-channel**}] *name*
- **3. exit**
- **4.** (任意) **show port-profile**
- **5.** (任意) **copy running-config startup-config**

### 手順の詳細

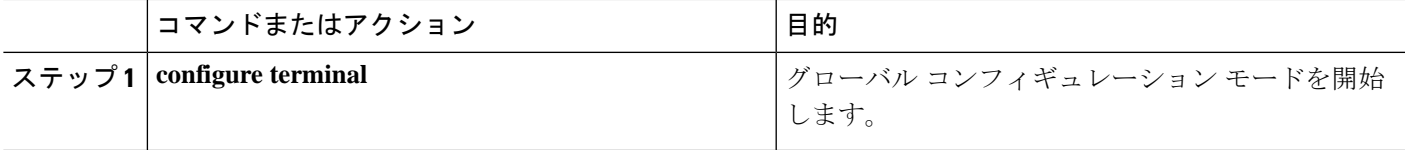

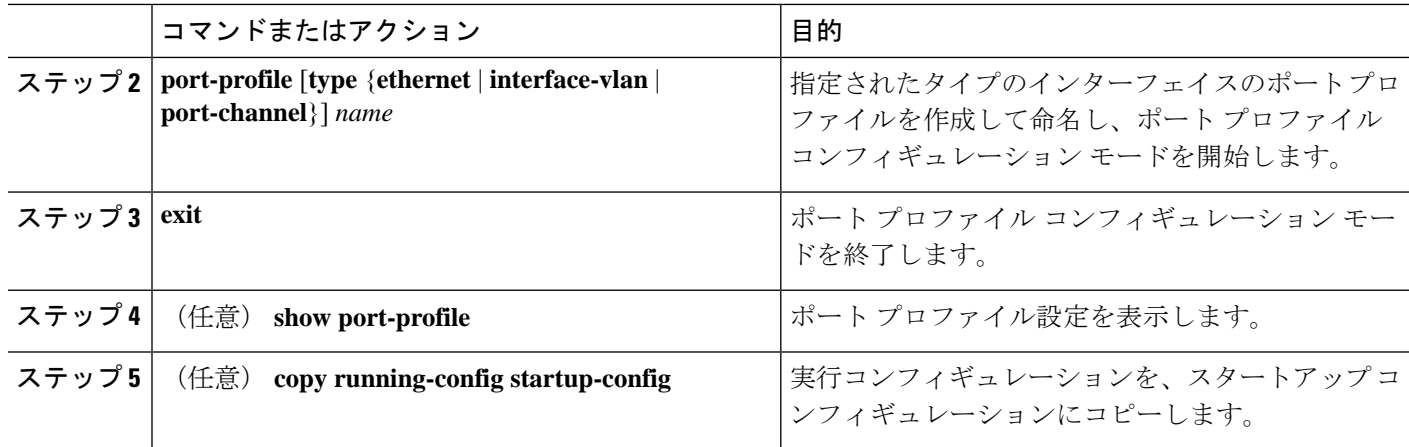

### 例

次の例は、イーサネット インターフェイスに対して test という名前のポート プロファ イルを作成する方法を示したものです。

switch# **configure terminal** switch(config)# **port-profile type ethernet test** switch(config-ppm)#

## <span id="page-31-0"></span>ポート プロファイル コンフィギュレーション モードの 開始およびポート プロファイルの修正

ポート プロファイル コンフィギュレーション モードを開始し、ポート プロファイルを修正で きます。ポート プロファイルを変更するには、ポート プロファイル コンフィギュレーション モードにする必要があります。

### 手順の概要

- **1. configure terminal**
- **2. port-profile** [**type** {**ethernet** | **interface-vlan** | **port-channel**}] *name*
- **3. exit**
- **4.** (任意) **show port-profile**
- **5.** (任意) **copy running-config startup-config**

#### 手順の詳細

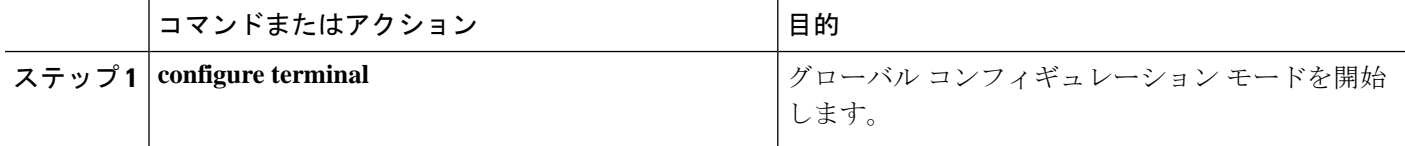

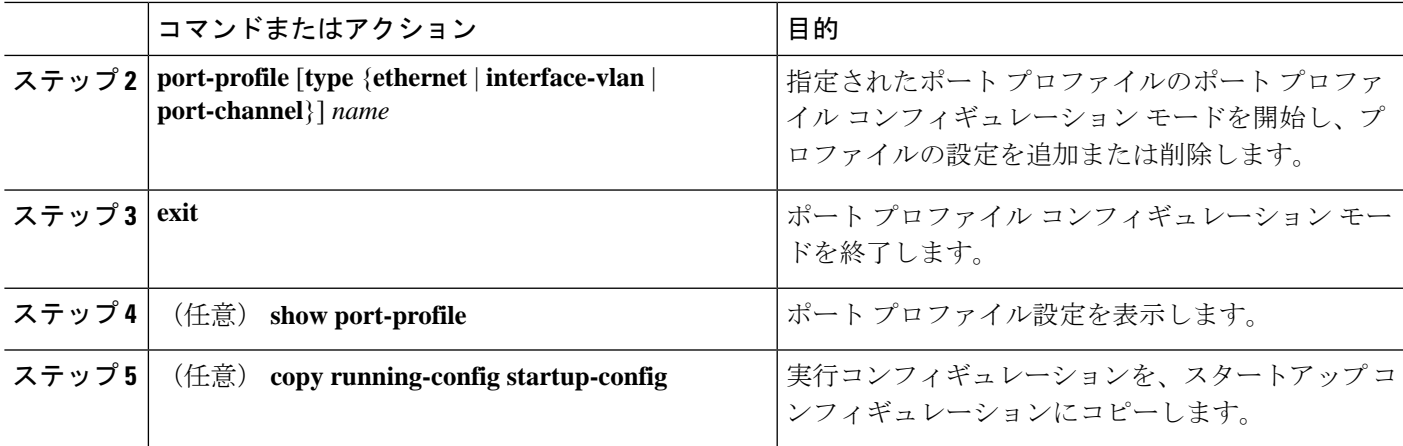

### 例

次に、指定されたポート プロファイルのポート プロファイル コンフィギュレーショ ンモードを開始し、すべてのインターフェイスを管理的にアップする例を示します。

switch# configure terminal switch(config)# **port-profile type ethernet test** switch(config-ppm)# **no shutdown** switch(config-ppm)#

# <span id="page-32-0"></span>一定範囲のインターフェイスへのポートプロファイルの 割り当て

単独のインターフェイスまたはある範囲に属する複数のインターフェイスにポートプロファイ ルを割り当てることができます。すべてのインターフェイスが同じタイプである必要がありま す。

### 手順の概要

- **1. configure terminal**
- **2. interface** [**ethernet** *slot/port* | **interface-vlan** *vlan-id* | **port-channel** *number*]
- **3. inherit port-profile** *name*
- **4. exit**
- **5.** (任意) **show port-profile**
- **6.** (任意) **copy running-config startup-config**

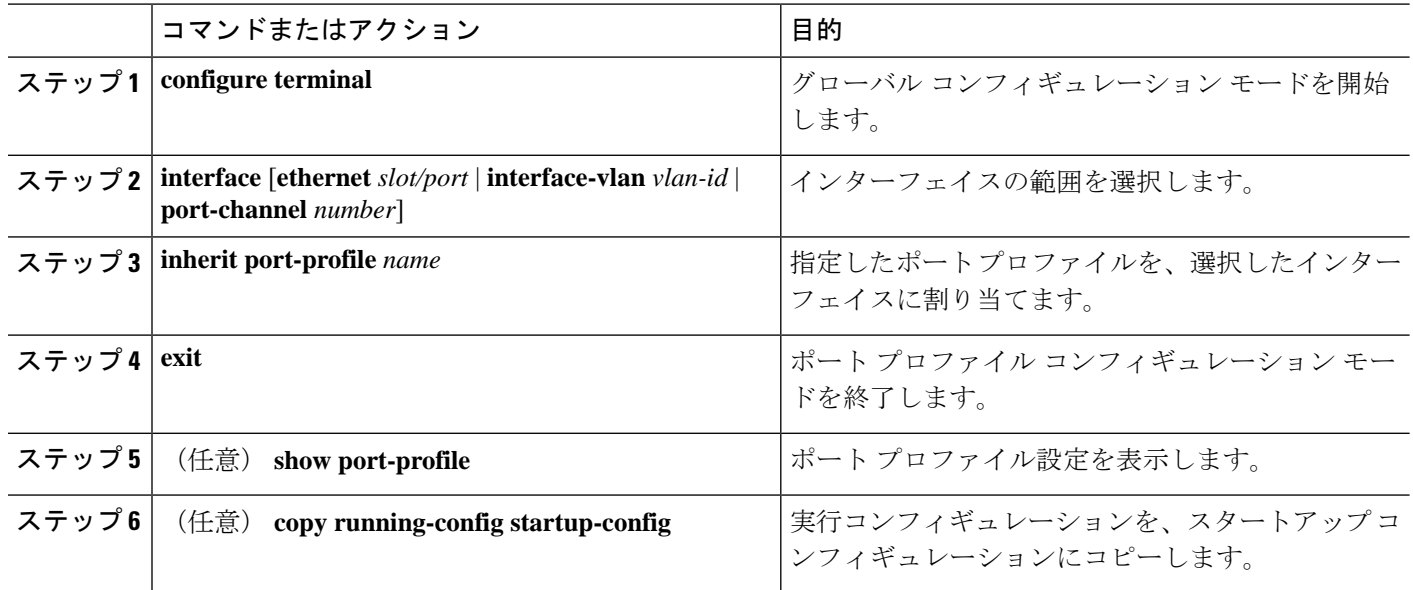

### 例

次に、イーサネット インターフェイス 7/3 〜 7/5、10/2、および 11/20 〜 11/25 に adam という名前のポート プロファイルを割り当てる例を示します。

```
switch# configure terminal
switch(config)# interface ethernet7/3-5, ethernet10/2, ethernet11/20-25
switch(config-if)# inherit port-profile adam
switch(config-if)#
```
## <span id="page-33-0"></span>特定のポート プロファイルのイネーブル化

ポート プロファイル設定をインターフェイスに適用するには、そのポート プロファイルをイ ネーブルにする必要があります。ポート プロファイルをイネーブルにする前に、そのポート プロファイルを一定範囲のインターフェイスに設定し、継承できます。その後、指定されたイ ンターフェイスで設定が実行されるように、そのポートプロファイルをイネーブルにします。

元のポート プロファイルに 1 つ以上のポート プロファイルを継承する場合、最後に継承され たポート プロファイルだけをイネーブルにする必要があります。こうすれば、その前までの ポート プロファイルがイネーブルにされたと見なされます。

ポート プロファイルをイネーブルまたはディセーブルにするには、ポート プロファイル コン フィギュレーション モードを開始する必要があります。

### 手順の概要

### **1. configure terminal**

- **2. port-profile** [**type** {**ethernet** | **interface-vlan** | **port-channel**}] *name*
- **3. state enabled**
- **4. exit**
- **5.** (任意) **show port-profile**
- **6.** (任意) **copy running-config startup-config**

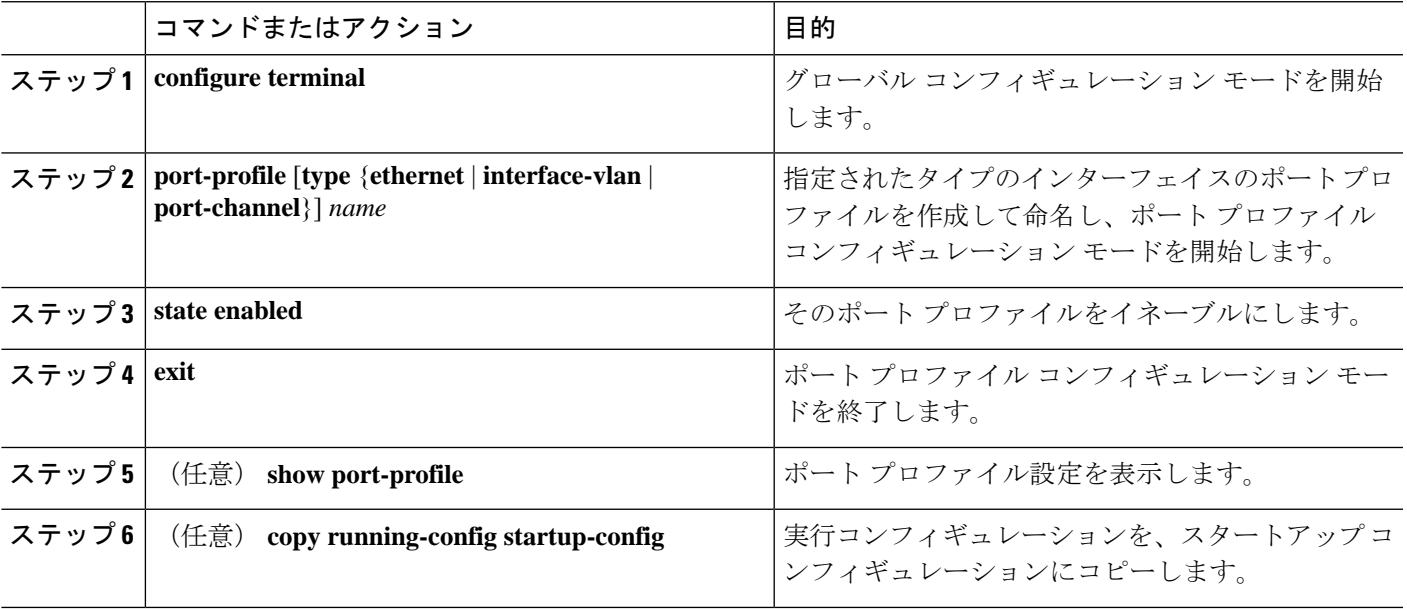

### 例

次の例は、ポート プロファイル コンフィギュレーション モードを開始し、ポート プ ロファイルをイネーブルにする方法を示したものです。

```
switch# configure terminal
```

```
switch(config)# port-profile type ethernet test
switch(config-ppm)# state enabled
switch(config-ppm)#
```
## <span id="page-34-0"></span>ポート プロファイルの継承

ポートプロファイルを既存のポートプロファイルに継承できます。システムは4つのレベル の継承をサポートしています。

手順の概要

- **1. configure terminal**
- **2. port-profile** *name*
- **3. inherit port-profile** *name*
- **4. exit**
- **5.** (任意) **show port-profile**
- **6.** (任意) **copy running-config startup-config**

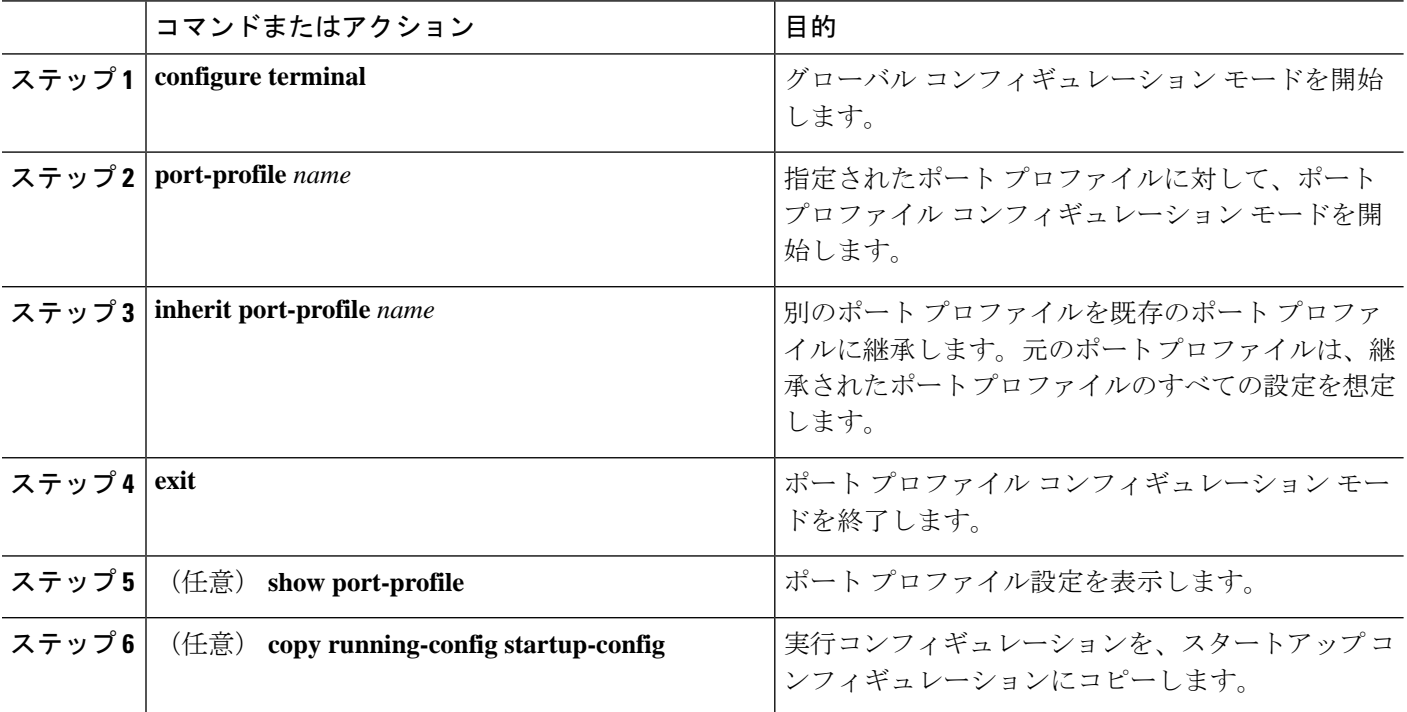

#### 例

次の例では、adam という名前のポート プロファイルを test という名前のポート プロ ファイルに継承する方法を示します。

switch# **configure terminal** switch(config)# **port-profile test** switch(config-ppm)# **inherit port-profile adam** switch(config-ppm)#

## <span id="page-35-0"></span>一定範囲のインターフェイスからのポートプロファイル の削除

プロファイルを適用した一部またはすべてのインターフェイスから、ポートプロファイルを削 除できます。この設定は、インターフェイス コンフィギュレーション モードで行います。

### 手順の概要

- **1. configure terminal**
- **2. interface** [**ethernet** *slot/port* | **interface-vlan** *vlan-id* | **port-channel** *number*]
- **3. no inherit port-profile** *name*
- **4. exit**
- **5.** (任意) **show port-profile**
- **6.** (任意) **copy running-config startup-config**

### 手順の詳細

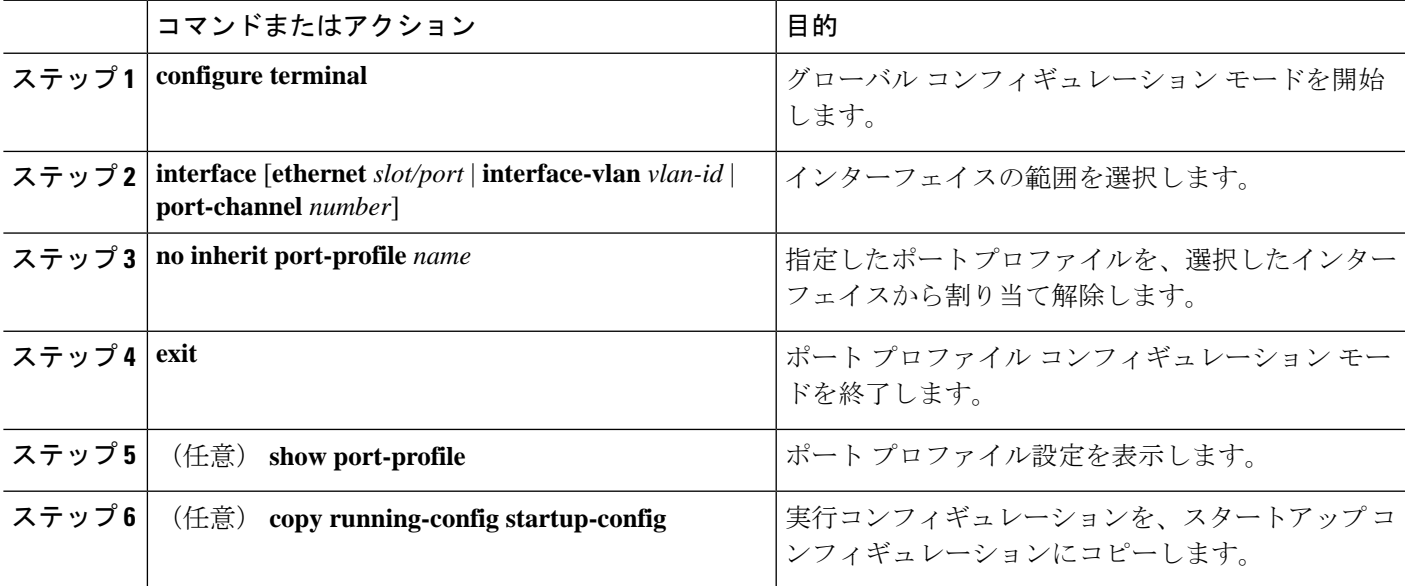

### 例

次に、イーサネット インターフェイス 7/3 ~ 7/5、10/2、および 11/20 ~ 11/25 から adam という名前のポート プロファイルを割り当て解除する例を示します。

```
switch# configure terminal
switch(config)# interface ethernet 7/3-5, 10/2, 11/20-25
switch(config-if)# no inherit port-profile adam
switch(config-if)#
```
## <span id="page-36-0"></span>継承されたポート プロファイルの削除

継承されたポート プロファイルを削除できます。この設定は、ポートプロファイル モードで 行います。

### 手順の概要

- **1. configure terminal**
- **2. port-profile** *name*
- **3. no inherit port-profile** *name*
- **4. exit**
- **5.** (任意) **show port-profile**
- **6.** (任意) **copy running-config startup-config**

### 手順の詳細

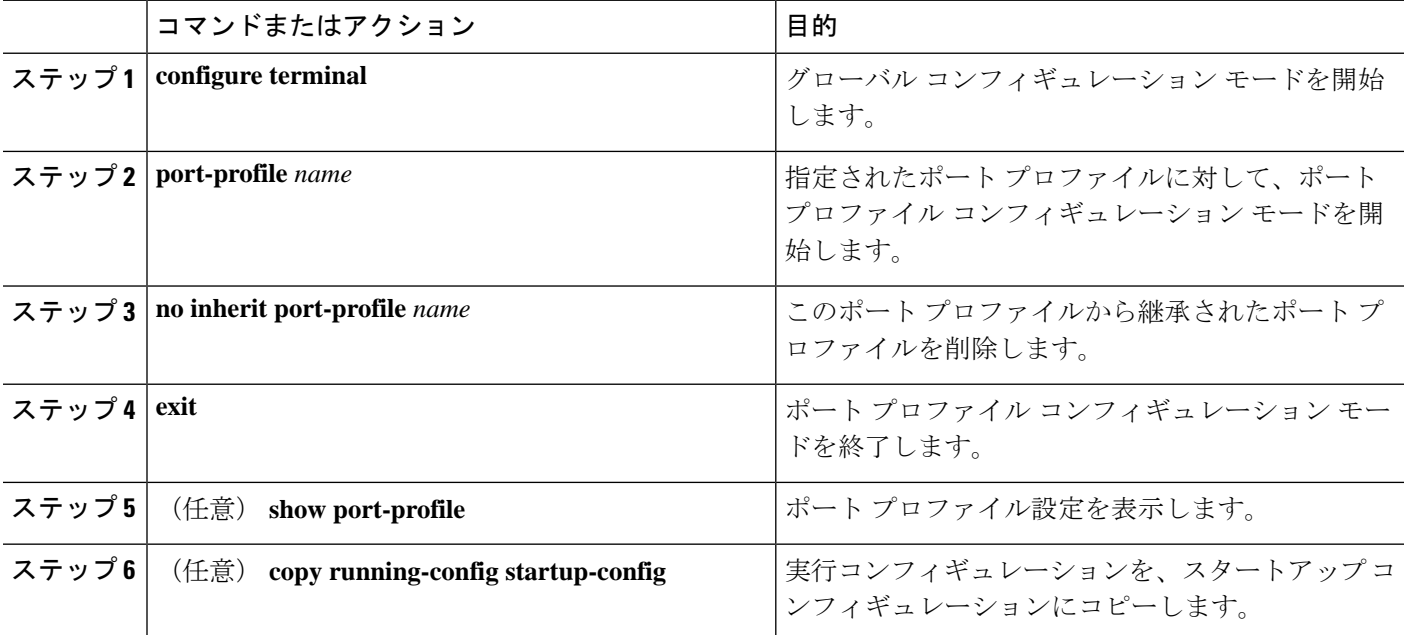

### 例

次の例では、adam という名前の継承されたポート プロファイルを test という名前の ポート プロファイルから削除する方法を示します。

```
switch# configure terminal
switch(config)# port-profile test
switch(config-ppm)# no inherit port-profile adam
switch(config-ppm)#
```